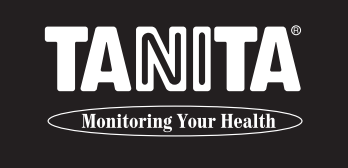

# **ANALYSEUR DE COMPOSITION CORPORELLE SC-330**

Mode d'emploi

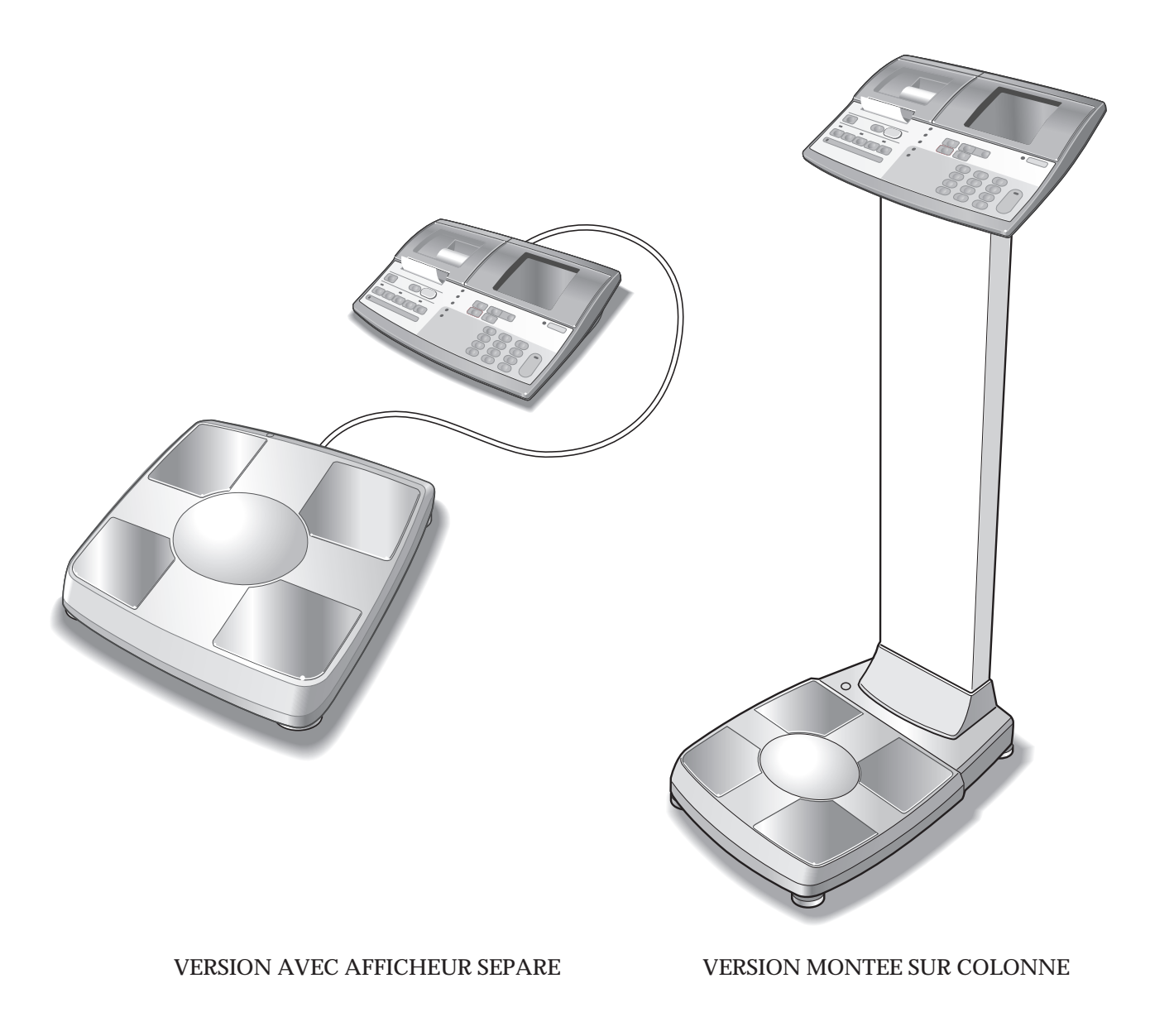

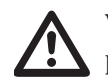

Veuillez lire attentivement ce mode d'emploi et le conserver à portée de la main pour consultation ultérieure.

### **Avant l'utilisation (consignes de sécurité)**

## **Table des matières**

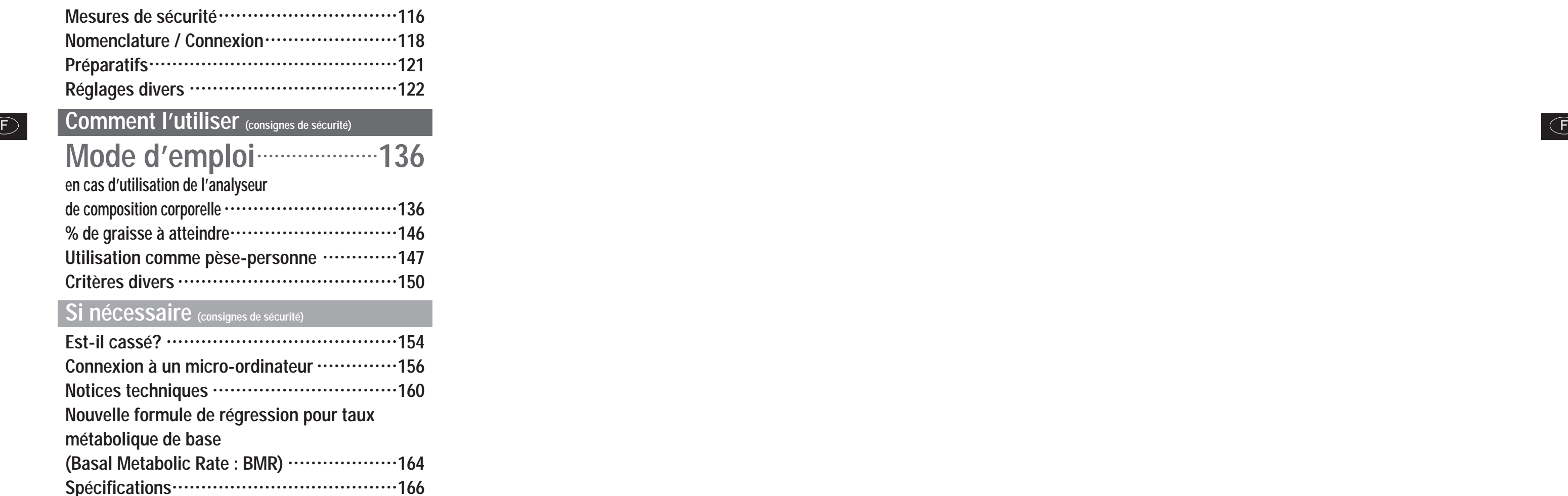

## **Applications**

- •L'appareil permet de détecter certaines maladies et certains troubles liés au poids et à l'impédance.
- •Il permet de surveiller et de prévenir divers troubles résultant d'un excès de dépôts de tissus gras, comme le diabète, l'hyperlipidémie, la cholélithiase et la stéatose hépatique.
- •Il permet de suivre l'évolution de l'impédance d'un individu, sur la base des différences de pourcentage de tissus gras par rapport aux tissus maigres.
- •Il permet également d'évaluer l'efficacité de l'alimentation d'un individu ou d'un programme d'exercices, tant à des fins de santé que de forme physique.

### **Avantages**

- 1. L'appareil est facile à utiliser et n'exige aucune installation ni aucune compétence particulière pour les mesures.
- 2. Les mesures sont prises rapidement et en toute facilité, n'occasionnant aucun désagrément au patient.

## Consignes de sécurité

#### Symboles d'avertissement

Merci d'avoir fait l'acquisition de ce produit de précision Tanita. Pour accroître sa performance et sa sécurité d'utilisation, veuillez vous familiariser avec les symboles d'avertissement suivants. Ils ont pour fonction de prévenir l'utilisateur contre des risques potentiels liés à l'utilisation de l'appareil. La Méconnaissance de ces symboles peut entraîner de graves blessures ou endommager le produit. Veuillez donc en prendre connaissance avant de poursuivre la lecture de ce MODE D'EMPLOI.

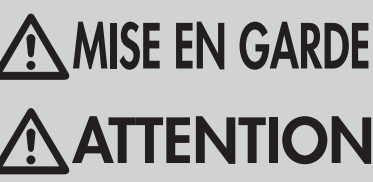

MISE EN GARDE Ce symbole indique la possibilité d'une blessure grave si le produit n'est pas<br>and in thisé correctement ou si les directives d'emploi sont ignorées.

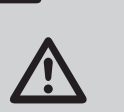

Ce symbole indique que des précautions d'ordre général devraient être prises lors de l'utilisation de ce produit.

### **AMISE EN GARDE**

#### · Personnes équipées d'un stimulateur cardiaque ou de tout autre appareil médical permanent.

L'appareil envoyant au corps un faible courant électrique, les personnes portant un appareil médical implanté de façon permanente, par exemple un stimulateur cardiaque, ne devront pas utiliser l'appareil, le faible courant électrique pouvant perturber le bon fonctionnement de l'appareil médical en question.

· Branchement et débranchement du cordon électrique

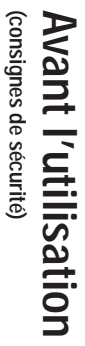

Afin de réduire tout risque de commotion électrique ou de dommage de l'appareil, ne branchez et ne débranchez jamais le cordon avec les mains mouillées.

· Pour éviter tout risque de feu

Utilisez un cordon correctement raccordé au secteur CA 230 V, et non des cordons de rallonge avec prises multiples.

## **ATTENTION**

#### · Hygiène

Utilisez la balance impédancemètre pieds nus. Veillez à bien nettoyer la plate-forme de pesée avec un désinfectant approprié après chaque utilisation. Ne versez jamais de liquide directement sur la plate-forme de pesée, car le liquide pourrait pénétrer à l'intérieur de la balance et l'endommager.

Nettoyez la plate-forme avec un chiffon doux imbibé d'alcool éthylique. N'utilisez pas de produits chimiques puissants.

· Interprétation des résultats

Les données fournies par l'appareil, ainsi que les informations complémentaires comme les régimes ou les programmes d'exercice établis sur la base de ces données, devront faire l'objet d'une interprétation par un professionnel qualifié.

- Veillez à ce que la plate-forme de pesée soit installée sur une surface horizontale et stable. Si la plate-forme de pesée est instable parce que les pieds ne reposent pas complètement sur la surface, vous risquez de tomber ou d'obtenir une pesée inexacte. Ne sautez jamais sur la plate-forme de pesée, car vous risquez de tomber ou d'endommager l'appareil.
- Afin de réduire les risques de blessure ou d'endommagement de l'appareil, veuillez toujours monter lentement sur la plate-forme.
- Lorsque vous manipulez l'imprimante, évitez d'utiliser tout objet tranchant.
- SC-330: Veillez à utiliser l'adaptateur d'alimentation secteur d'origine (modèle: SA165A-0950U-3). L'utilisation d'un adaptateur d'alimentation secteur autre que l'adaptateur d'origine risque de provoquer un mauvais fonctionnement. Ne branchez pas et ne débranchez pas la fiche en tenant le câble.

## **ENTRETIEN**

#### L'appareil ayant été fabriqué et réglé avec précision, veuillez observer les points suivants.

- Lorsqu'il n'est pas utilisé pendant une période de temps prolongée, débrancher l'appareil de la prise d'alimentation murale.
- l'imprimante.
- Maintenez les électrodes propres en les essuyant avec du désinfectant.
- Ne pas laisser tomber l'appareil et éviter de l'installer dans un endroit sujet à vibrations constantes.
- Lorsque l'appareil est transféré d'une pièce à une autre et qu'il existe un écart de température supérieur à 20 degrés Celsius (40 degrés Fahrenheit) entre ces pièces, attendre deux heures avant d'utiliser l'appareil.
- Pour la mise au rebut, procédez conformément à la législation du pays.

# **EXATTENTION** Ge symbole indique la possibilité d'un accident corporel ou *Mustructions* générales pour l'obtention de mesures exactes exactes

L'appareil émet un faible courant électrique à travers le corps pour mesurer l'impédance (résistance électrique). L'impédance variant en fonction de la répartition du liquide dans le corps, veuillez observer les instructions suivantes pour obtenir des mesures exactes.

- d'activité physique intense.
- 
- Les mesures peuvent ne pas être possibles sur une surface soumise à de fortes vibrations. Dans ce cas, déplacez l'appareil sur une surface exempte de vibrations.
- · N'utilisez pas d'émetteurs, par exemple un téléphone mobile, pendant que vous vous pesez. Cela risque d'affecter les valeurs affichées.
- 

#### <Conditions d'utilisation>

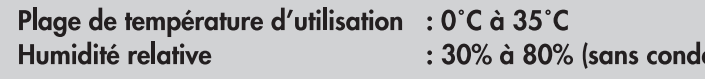

#### <Conditions de rangement>

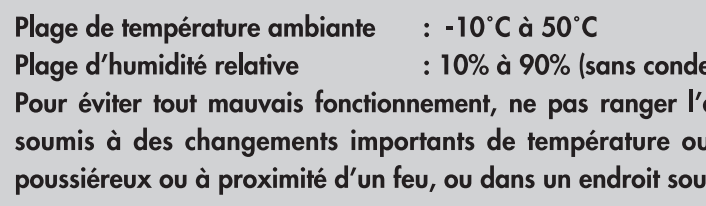

#### <Alimentation>

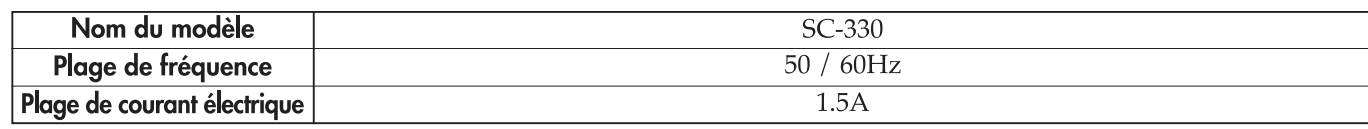

• Afin de réduire les risques de court-circuit, conserver les liquides et objets métalliques (trombones, etc.) à bonne distance de

· S'assurer également de la propreté de la plante des pieds, la saleté pouvant faire obstacle au passage du faible courant. • Des résultats erronés peuvent apparaître après consommation excessive de nourriture ou de liquide, ou après une période

• L'appareil a été conçu pour la majorité de la population menant une vie saine et un mode de vie régulier. Pour les personnes atteintes de maladie, ou dont le mode de vie diffère grandement de la norme, il est recommandé de ne pas utiliser les données fournies par l'appareil comme valeur absolue, mais plutôt comme référence permettant de suivre l'évolution des pourcentages.

\* Pour de plus amples informations concernant l'obtention de résultats précis, veuillez consulter la Brochure de Notes Techniques.

lensation)

ensation)

appareil dans un endroit ensoleillé, ni dans on lieu u de condensation, ou encore dans un endroit très mis à des vibrations ou à des chocs.

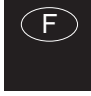

**l'utilisation**

118

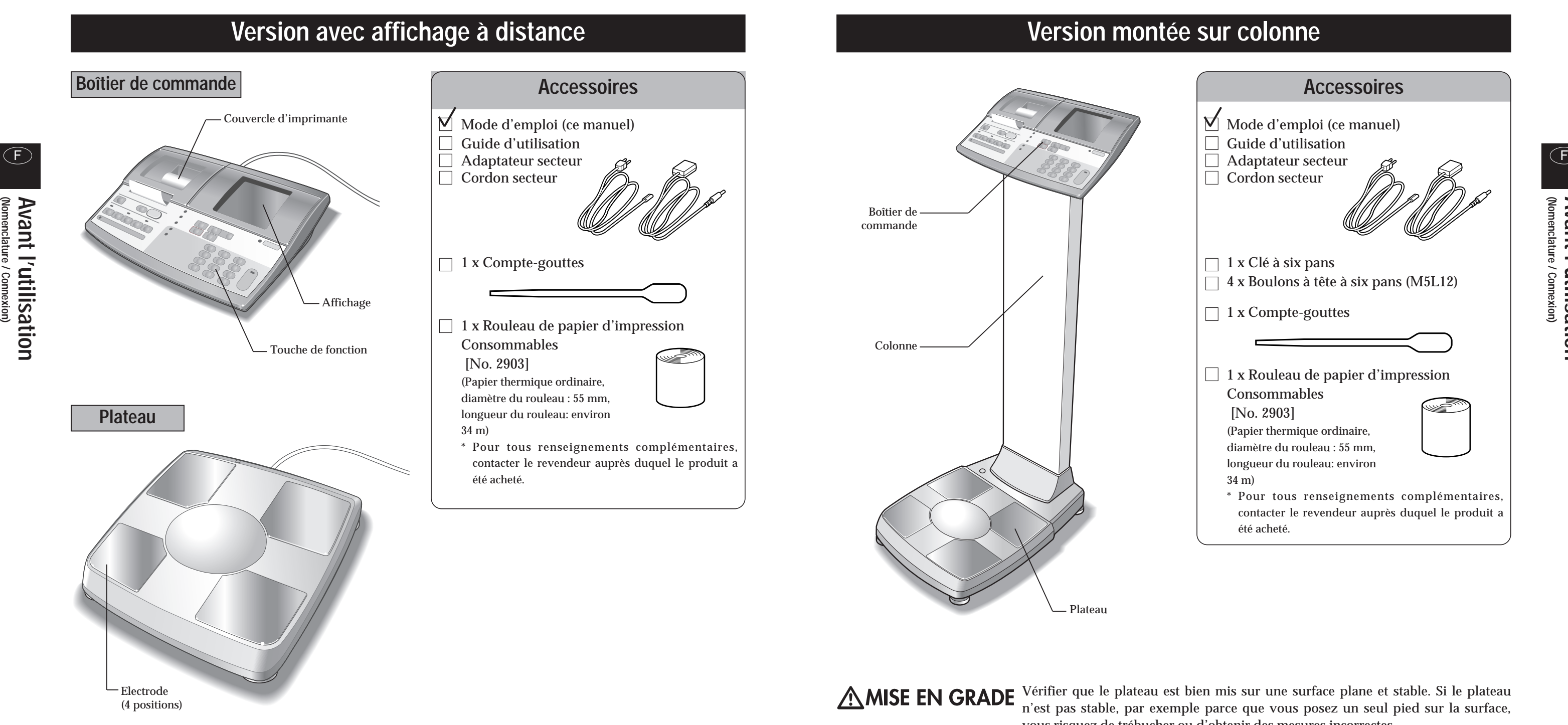

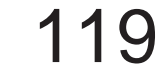

Plateau

# **Nomenclature / Connexion**

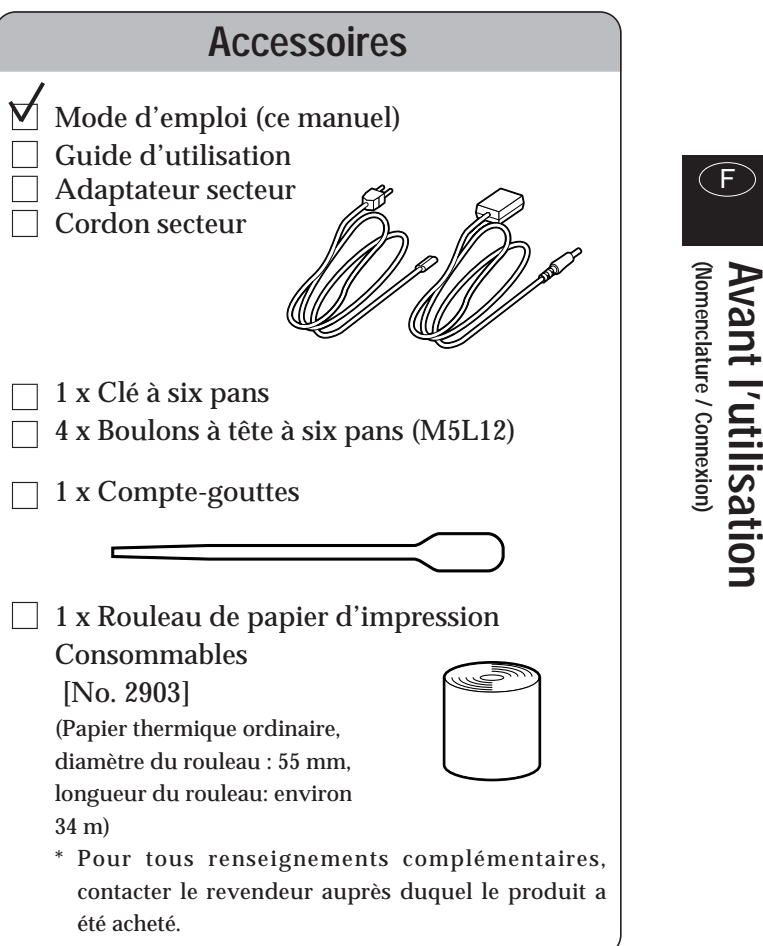

Vérifier que le plateau est bien mis sur une surface plane et stable. Si le plateau <sup>n</sup>'est pas stable, par exemple parce que vous posez un seul pied sur la surface, vous risquez de trébucher ou d'obtenir des mesures incorrectes.

**Avant (Préparatifs) l'utilisation**

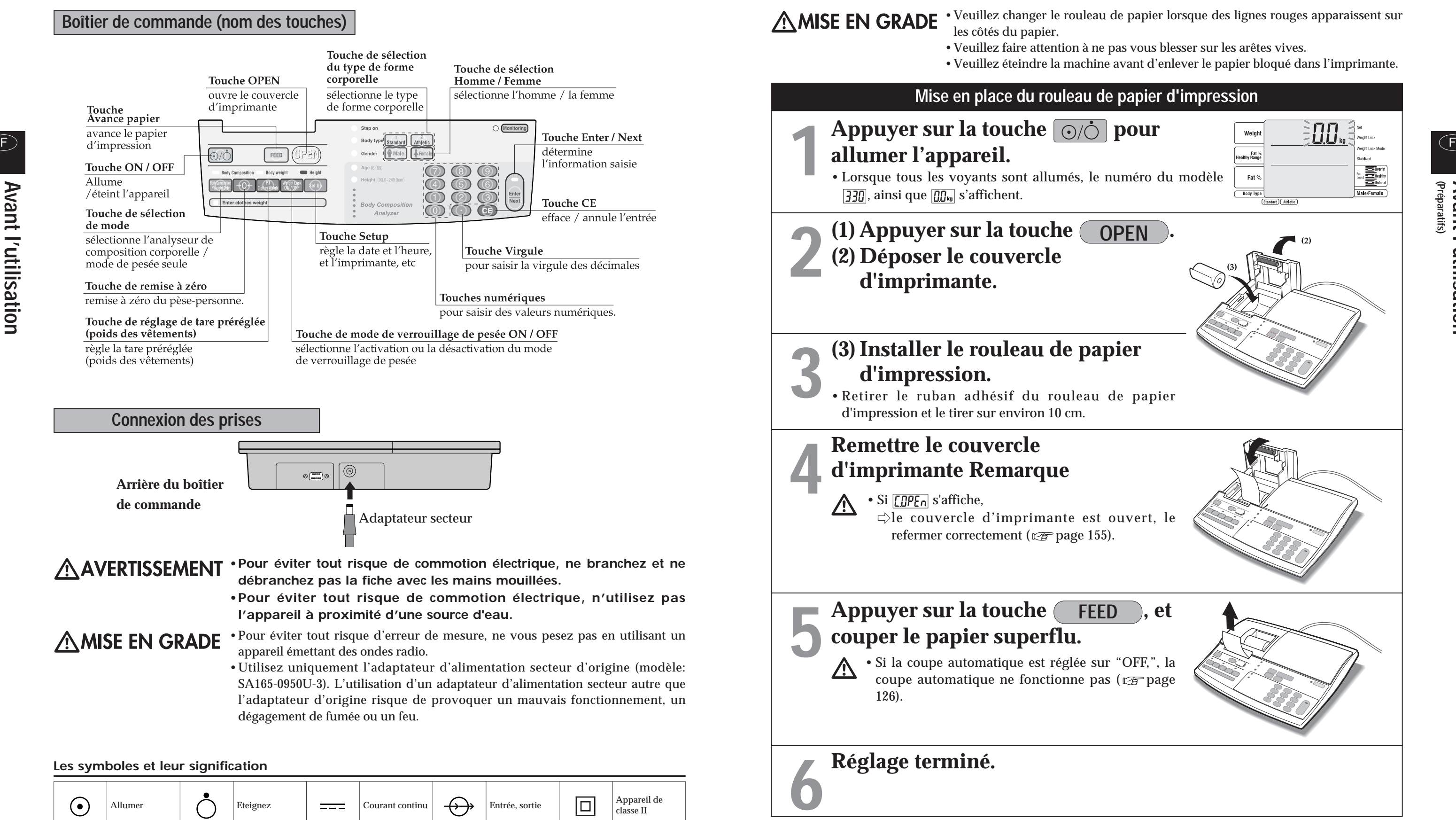

#### **Les symboles et leur signification**

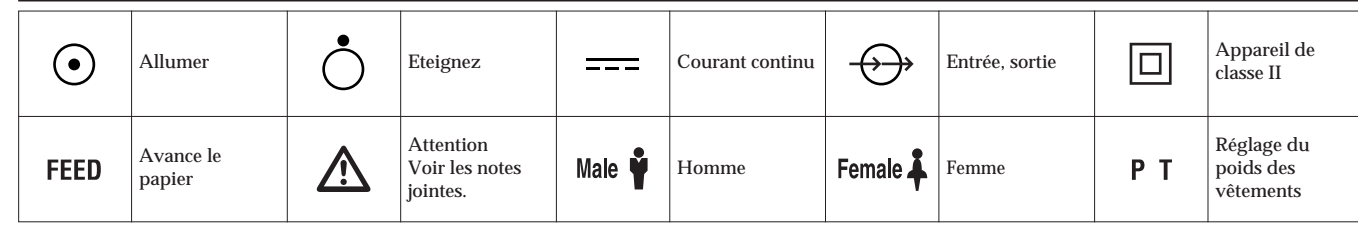

# **Préparatifs** (Mise en place du rouleau de papier d'impression)

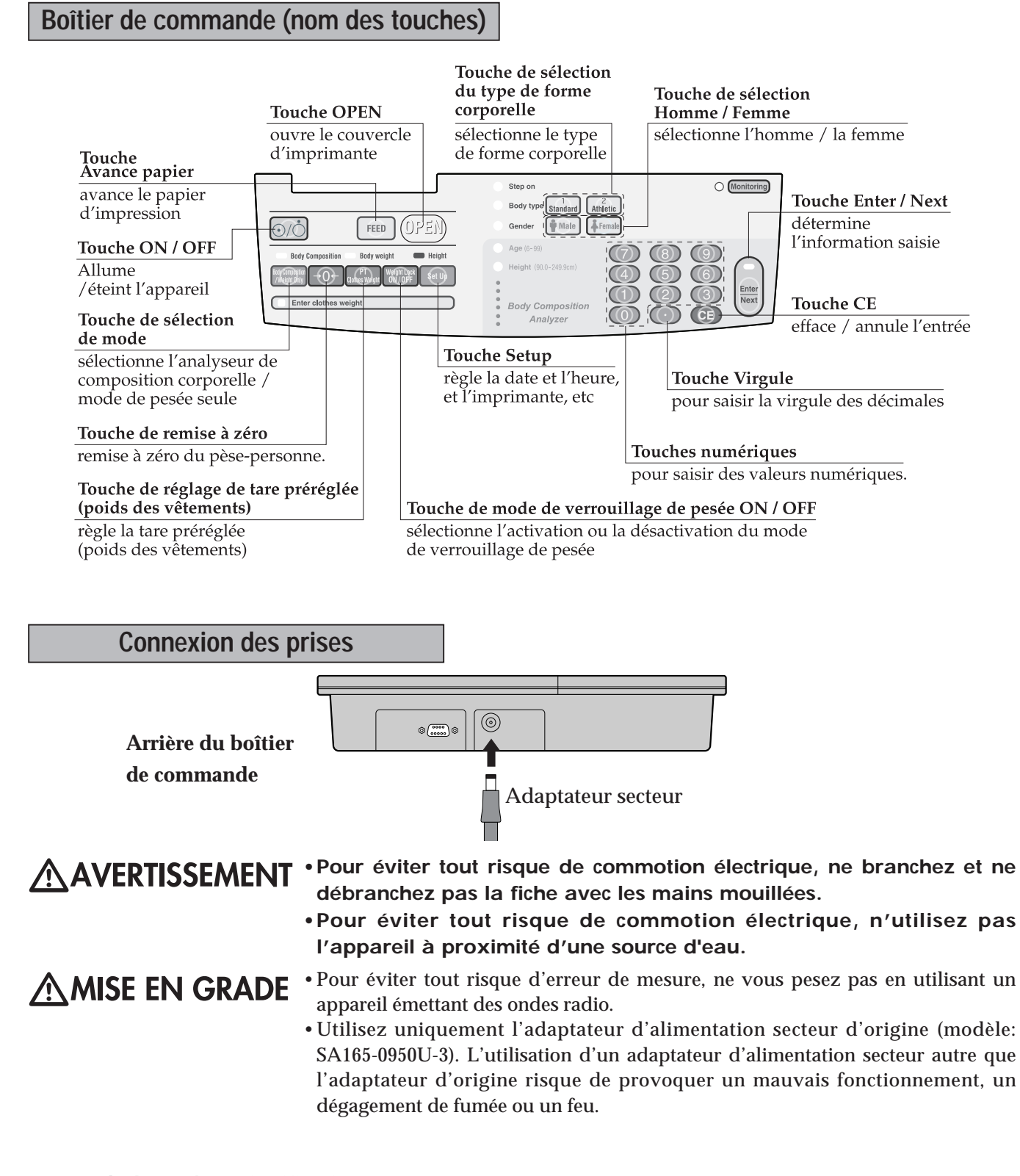

 $\overline{\text{III}}$ 

 $\overline{100}$   $\overline{1}$ 

el<br>Martin Healthy<br>Elimetrial

el<br>Belisality<br>Elisality<br>Elisality

Fat %<br>althy Range

Fat %  $\overline{\qquad\qquad}$  Body Type

یہ<br>Ithy Range

 $Fat %$  $\overline{\phantom{a}}$ Body Type

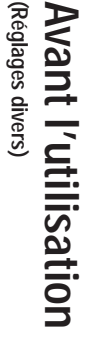

### **2 Appuyer sur la touche Set Up**

### **Appeler l'écran de sélection de l'élément de réglage.**

- **Appuyer sur la touche outer pour mettre en marche.**
- Lorsque tous les voyants sont allumés, le numéro du modèle ainsi que  $\boxed{\underline{00}}$ s'affichent.

**1**

 $\Rightarrow$ appuyer sur la touche  $[$  Set Up  $]$  sur l'écran "sélection de l'élément de réglage" (**pour retourner à l'écran de saisie de la tare**).

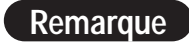

\*Lorsque les différents réglages sont effectués en continu,  $\Rightarrow$  appuyer sur chaque valeur à configurer. \*Les contenus configurés sont mémorisés jusqu'à leur prochaine modification. \*Lorsque les différents réglages sont terminés,

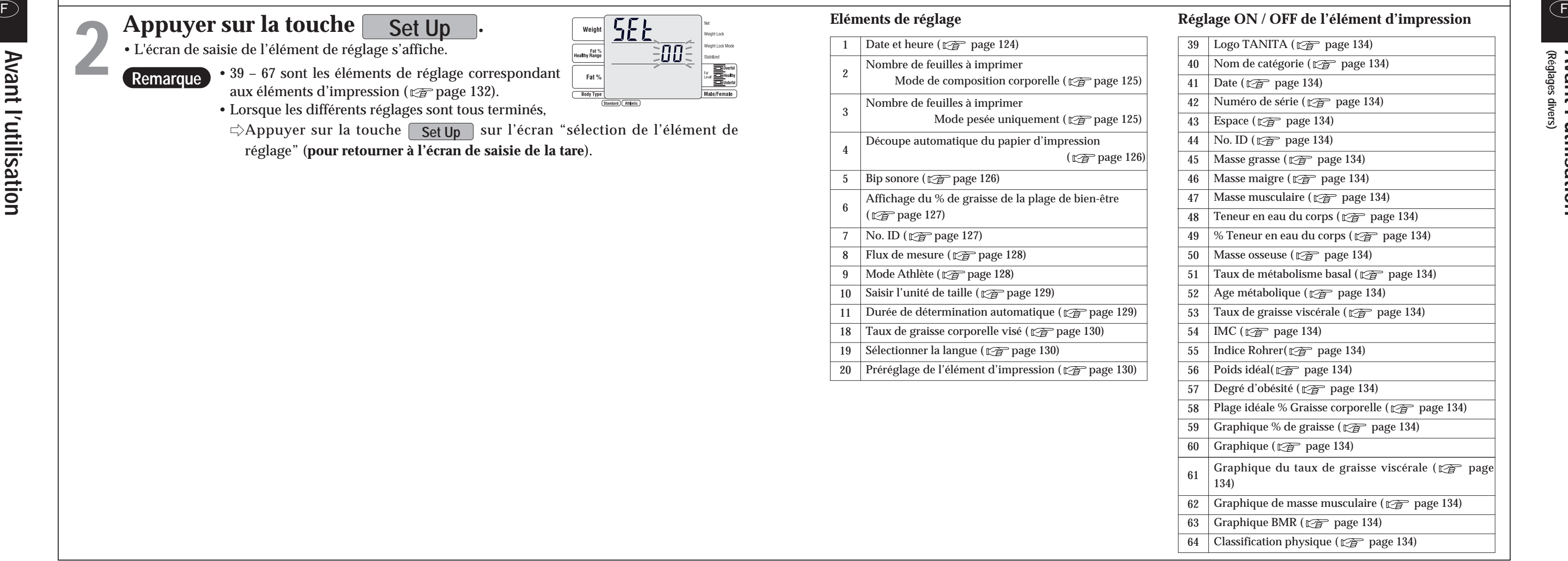

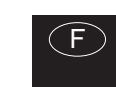

- L'écran de saisie de l'élément de réglage s'affiche.
- **Remarque** • 39 – 67 sont les éléments de réglage correspondant aux éléments d'impression ( $\overline{\mathcal{C}}$  page 132).
	- Lorsque les différents réglages sont tous terminés,
	- $\unlhd$ **Appuyer sur la touche**  $\ulcorner$  **<u>Set Up</u>**  $\urcorner$  **sur l'écran "sélection de l'élément de** réglage" (**pour retourner à l'écran de saisie de la tare**).

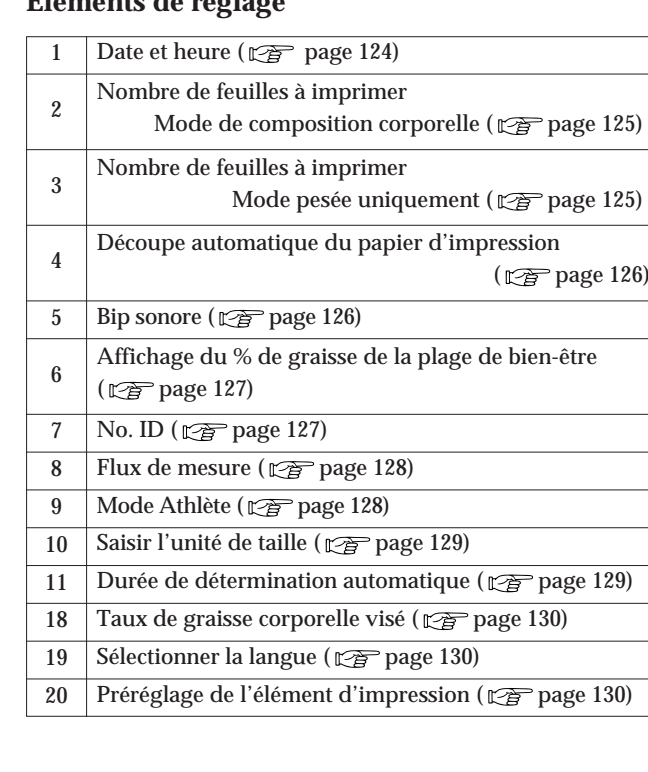

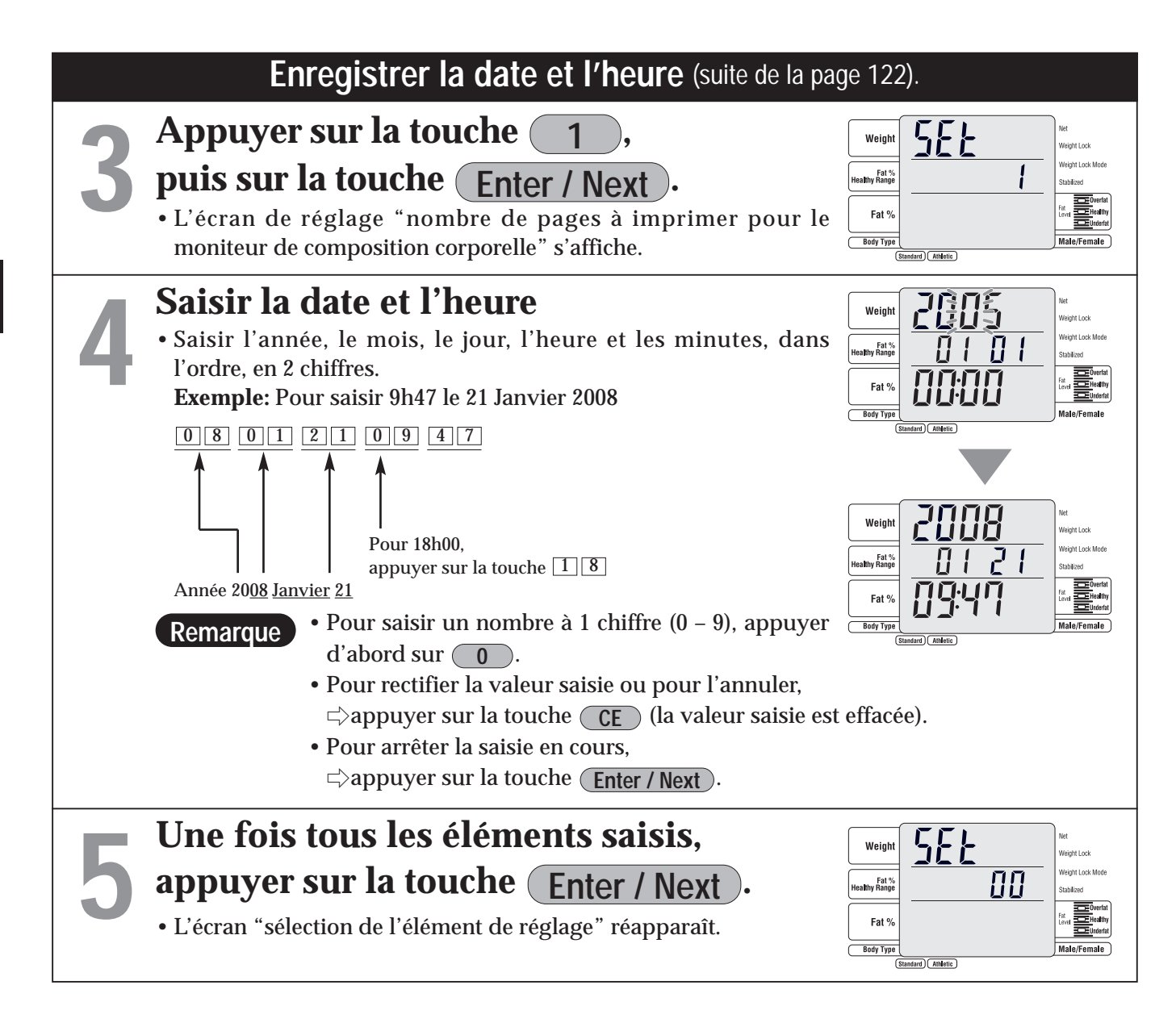

\*Lorsque les différents réglages sont effectués en continu,  $\Rightarrow$  appuyer sur chaque valeur à configurer.

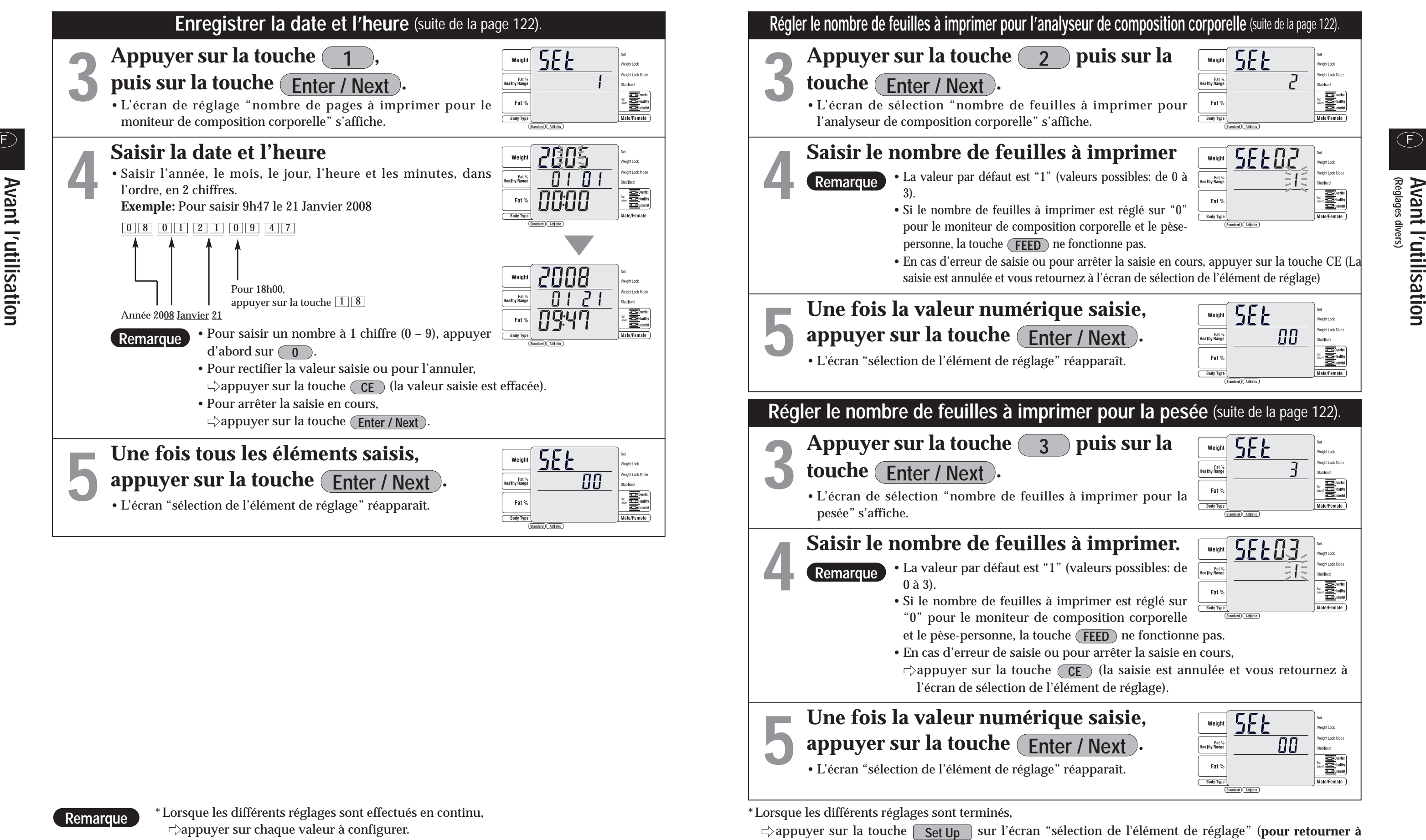

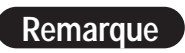

\*Les contenus configurés sont mémorisés jusqu'à leur prochaine modification.

**l'écran de saisie de la tare**).

126 127

# Réglages divers (Méthodes de réglage (suite))

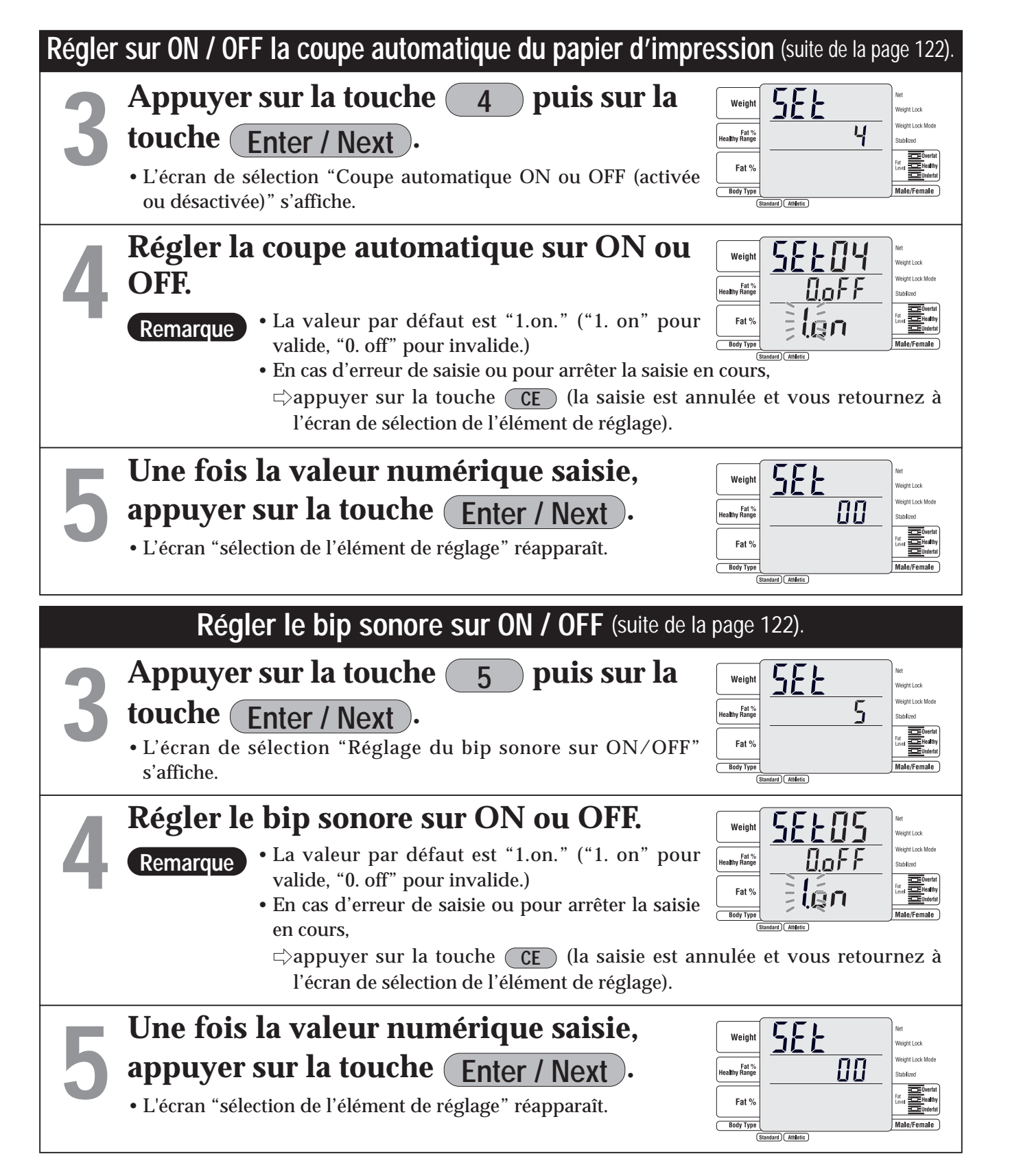

**3**

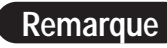

**Remarque** \*Lorsque les différents réglages sont effectués en continu,  $\Rightarrow$  appuyer sur chaque valeur à configurer.

**touche . Enter / Next**

plage de bien-être"s'affiche.

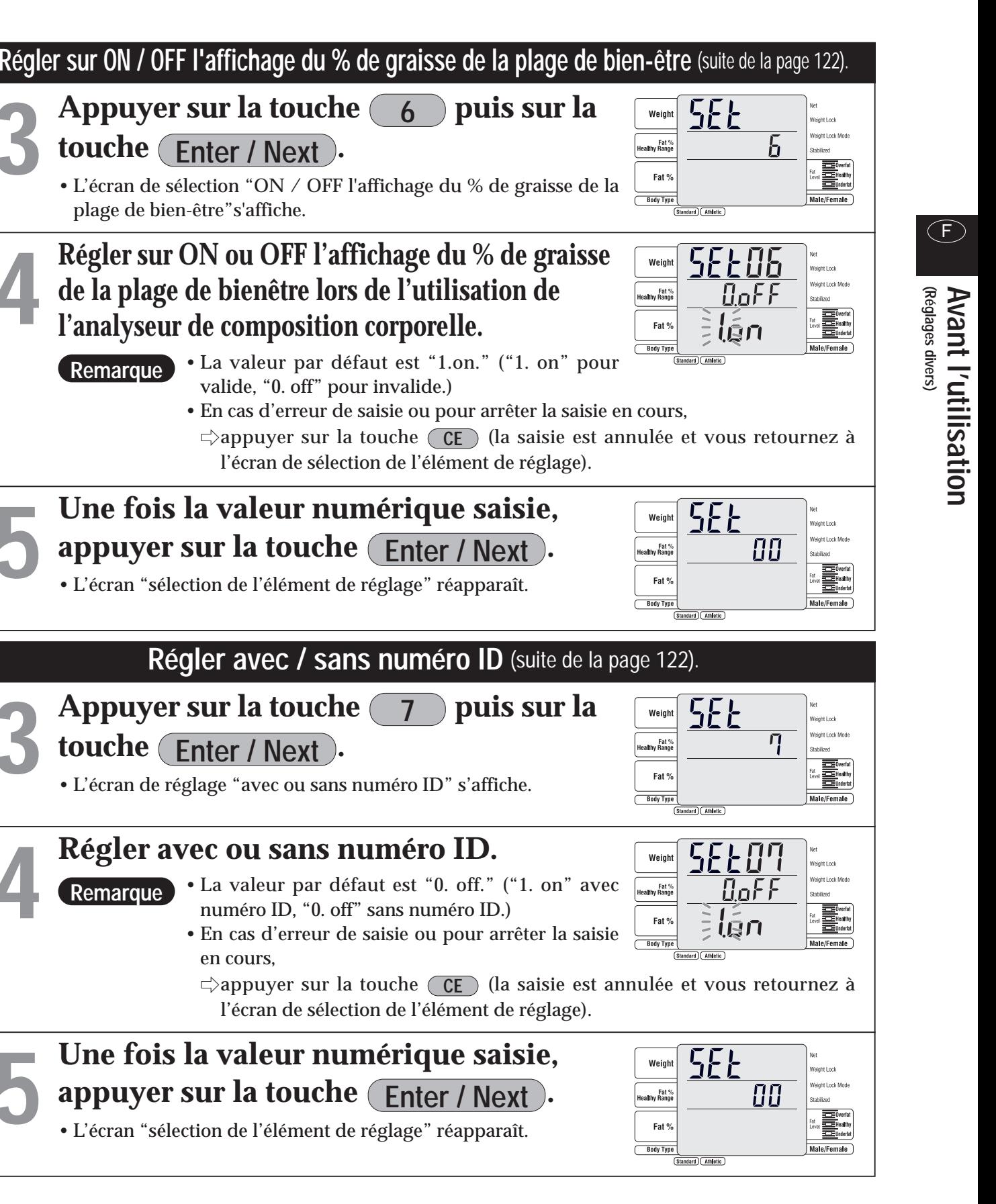

### • La valeur par défaut est "1.on." ("1. on" pour valide, "0. off" pour invalide.) l'écran de sélection de l'élément de réglage). **5 Une fois la valeur numérique saisie, appuyer sur la touche** *(Enter / Next)***.** • L'écran "sélection de l'élément de réglage" réapparaît. L'écran "sélection de l'élément de réglage" réapparaît. **Enter / Next Régler avec / sans numéro ID** (suite de la page 122). **3 4 Régler avec ou sans numéro ID.** • La valeur par défaut est "0. off." ("1. on" avec numéro ID, "0. off" sans numéro ID.) • En cas d'erreur de saisie ou pour arrêter la saisie en cours, l'écran de sélection de l'élément de réglage). **Appuyer sur la touche**  $($  $\rho$  $)$  **puis sur la touche (Enter / Next ).** • L'écran de réglage "avec ou sans numéro ID" s'affiche. **5 Une fois la valeur numérique saisie, appuyer sur la touche** *(Enter / Next)***. Remarque Remarque**

\*Les contenus configurés sont mémorisés jusqu'à leur prochaine modification.

\*Lorsque les différents réglages sont terminés,  $\Rightarrow$ appuyer sur la touche  $[$  Set Up  $]$  sur l'écran "sélection de l'élément de réglage" (**pour retourner à l'écran de saisie de la tare**).

**Avant** 

**l'utilisation**

 $\left(\mathsf{E}\right)$ 

128 129

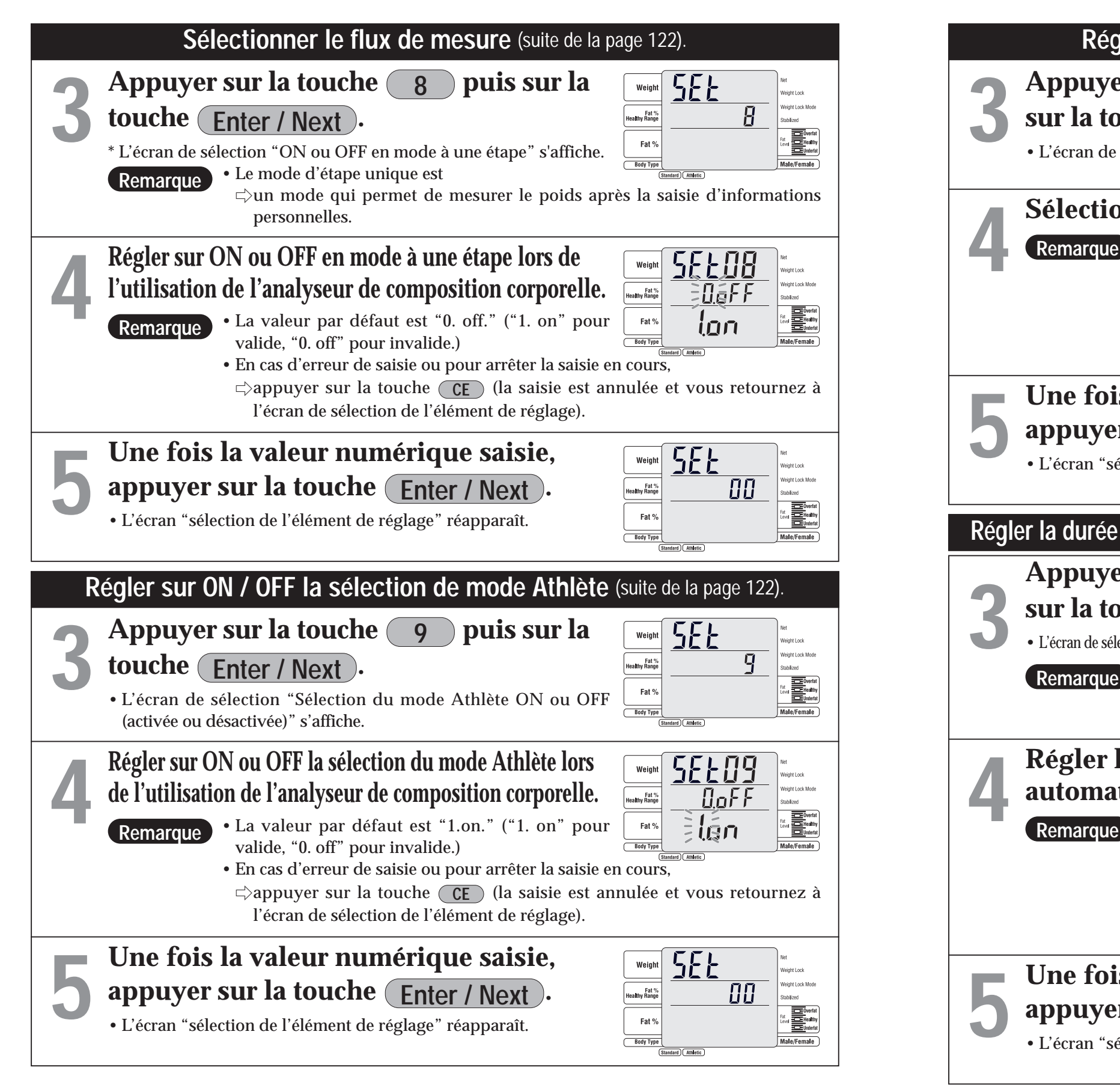

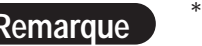

**Remarque** \*Lorsque les différents réglages sont effectués en continu,  $\Rightarrow$  appuyer sur chaque valeur à configurer.

 $\Rightarrow$ appuyer sur la touche  $[$  Set Up  $]$  sur l'écran "sélection de l'élément de réglage" (**pour retourner à l'écran de saisie de la tare**).

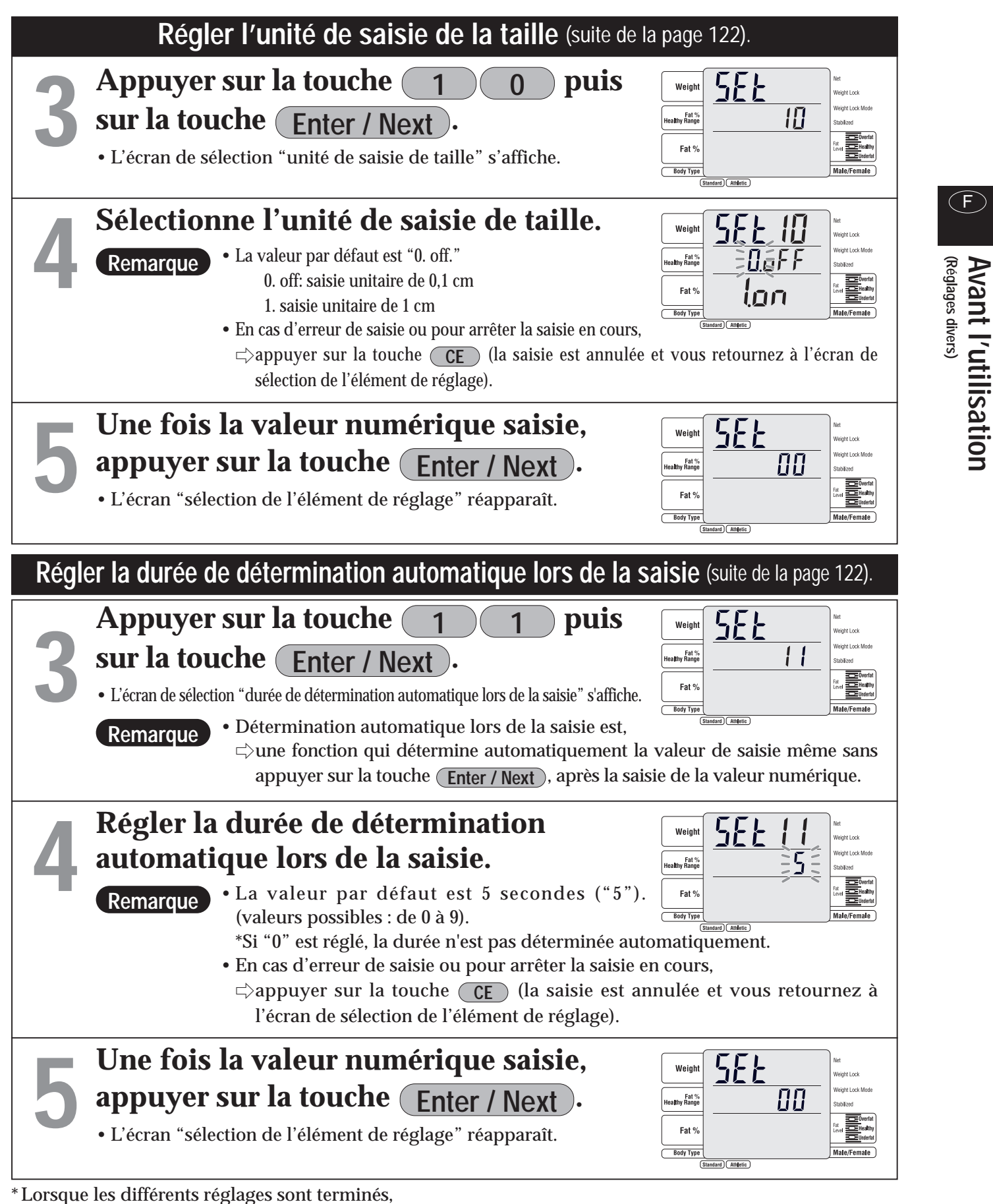

\*Les contenus configurés sont mémorisés jusqu'à leur prochaine modification.

**Avant l'utilisation (Réglages divers)**

 $\bigodot$ 

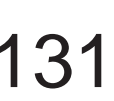

\*Lorsque les différents réglages sont terminés,

 $\Rightarrow$ appuyer sur la touche  $[$  Set Up  $]$  sur l'écran "sélection de l'élément de réglage" (**pour retourner à l'écran de saisie de la tare**).

 $\bigodot$ 

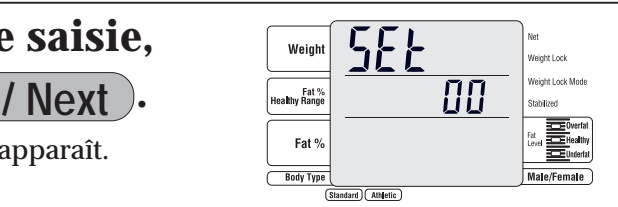

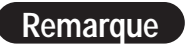

\*Lorsque les différents réglages sont effectués en continu,

 $\Rightarrow$  appuyer sur chaque valeur à configurer.

\*Les contenus configurés sont mémorisés jusqu'à leur prochaine modification.

• Les éléments marqués d'un " $\nu$ " peuvent être sélectionnés pour être imprimés ( $\sqrt{p}$  page 134) \* Voir page 132 pour un exemple d'impression préconfigurée.

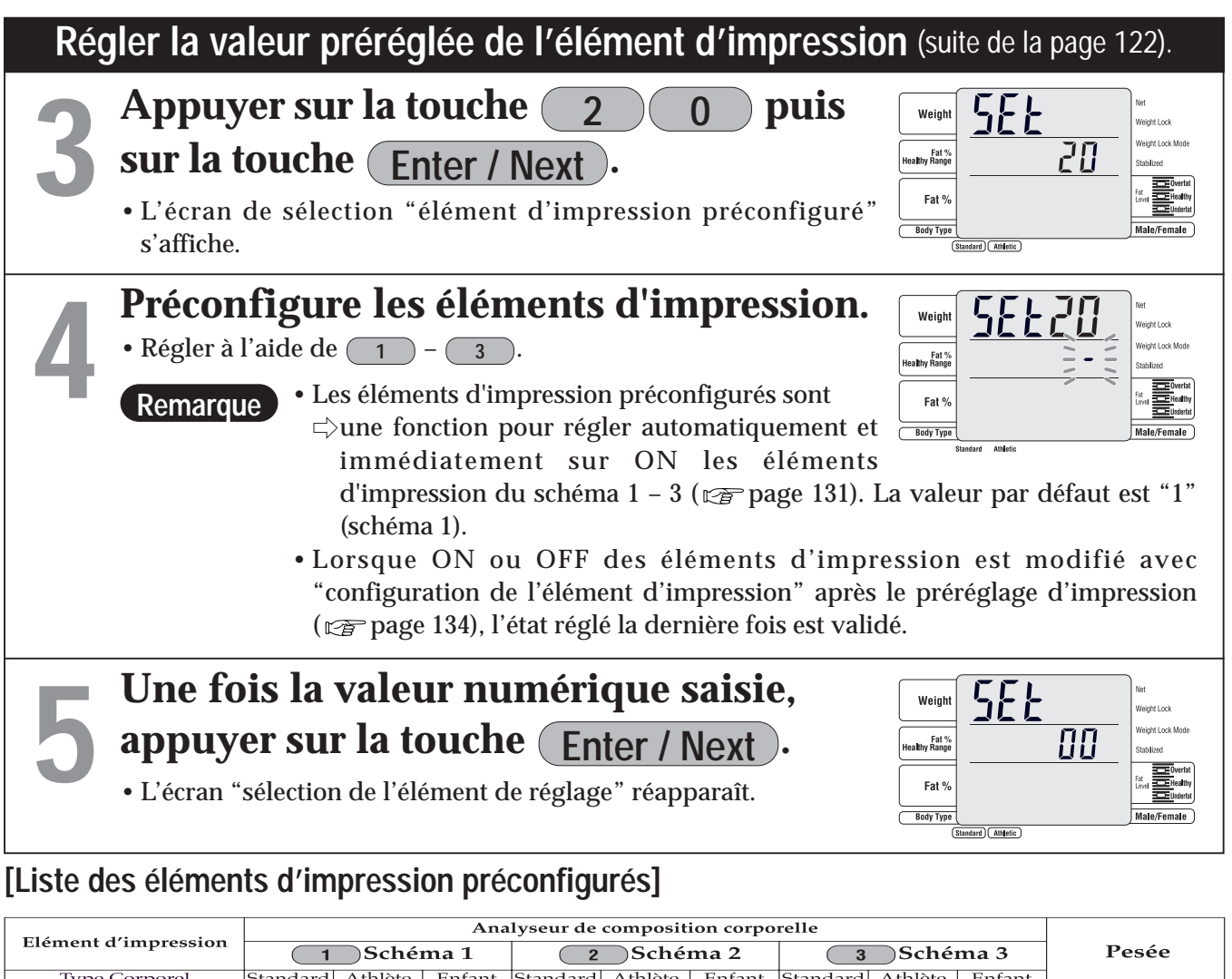

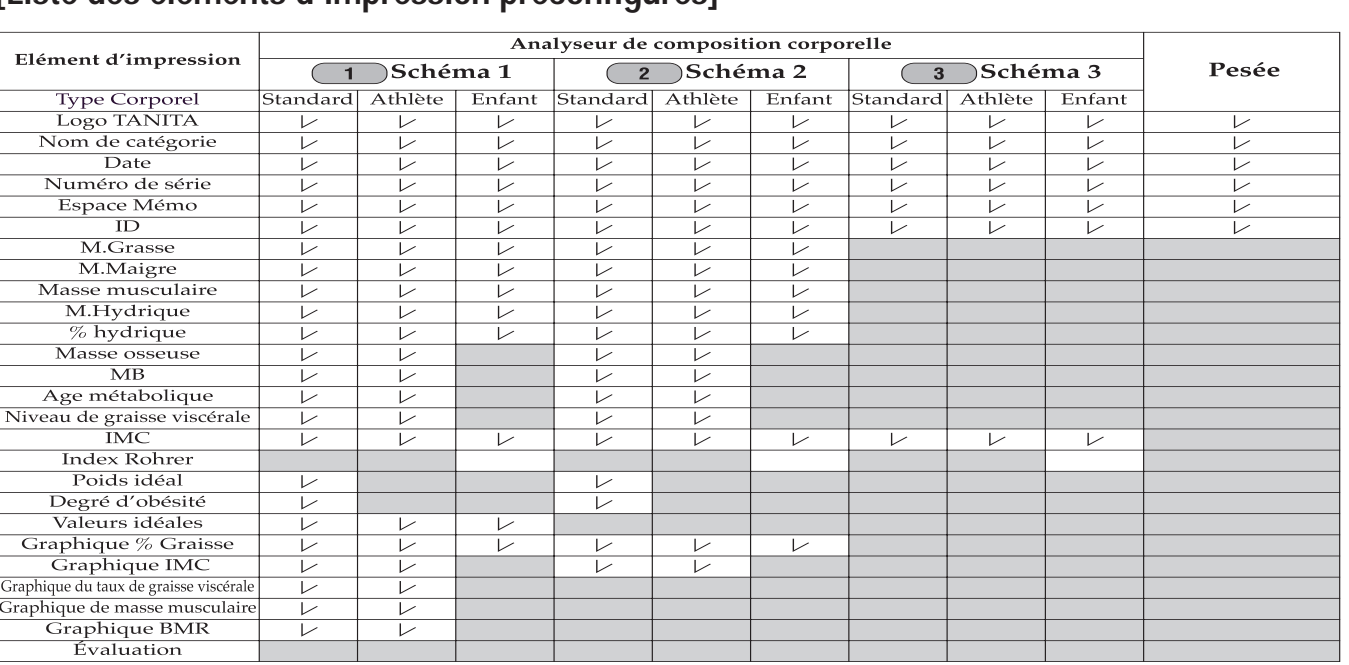

• Les éléments marqués d'un " $\nu$ " sont imprimés.

# **Réglages divers** (Méthodes de réglage (suite))

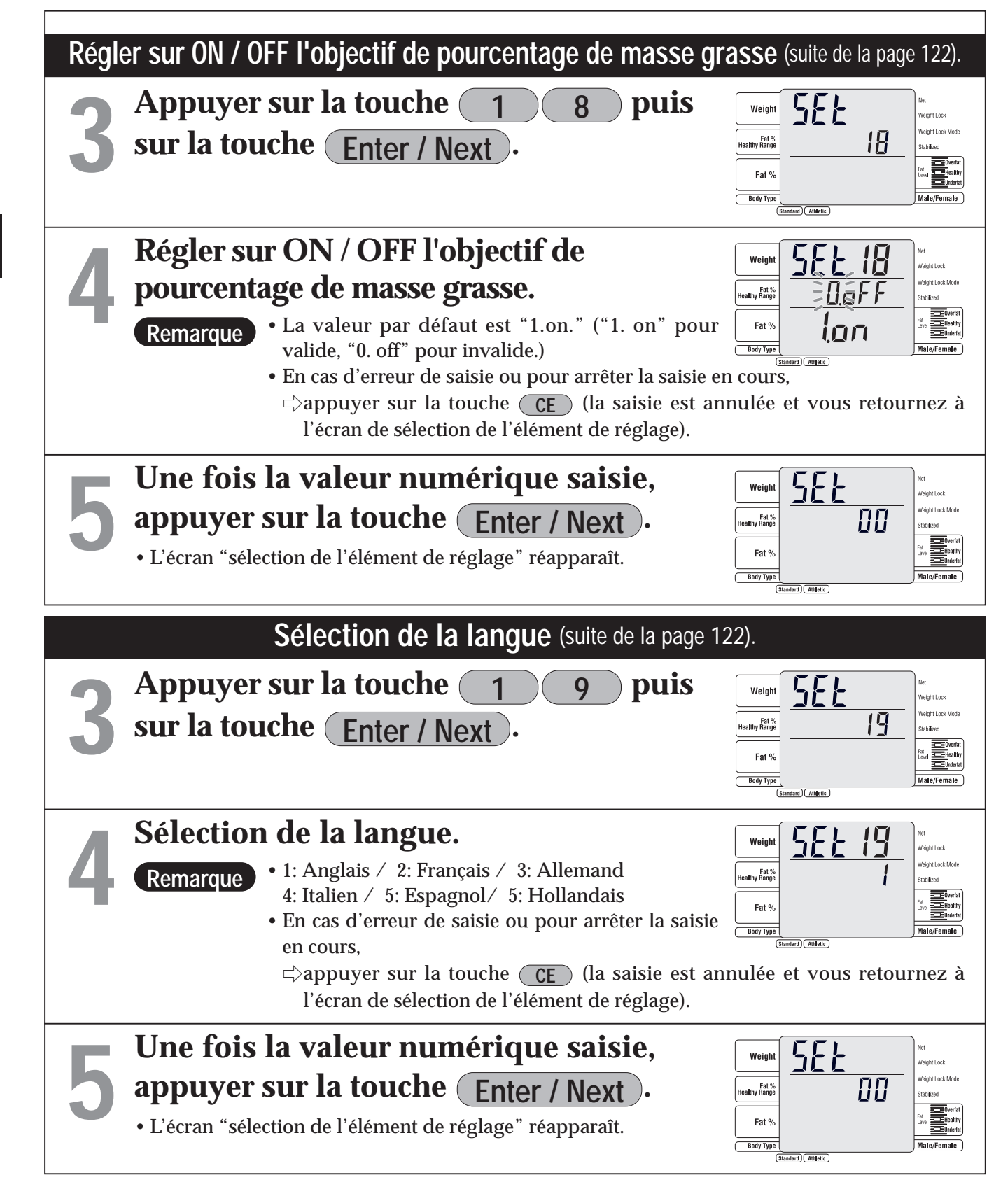

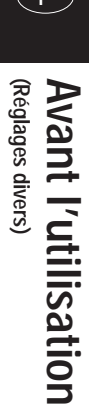

#### **[En cas de sélection de l'élément d'impression préconfiguré "1"] [En cas de sélection de l'élément**

# **d'impression préconfiguré "2"]**

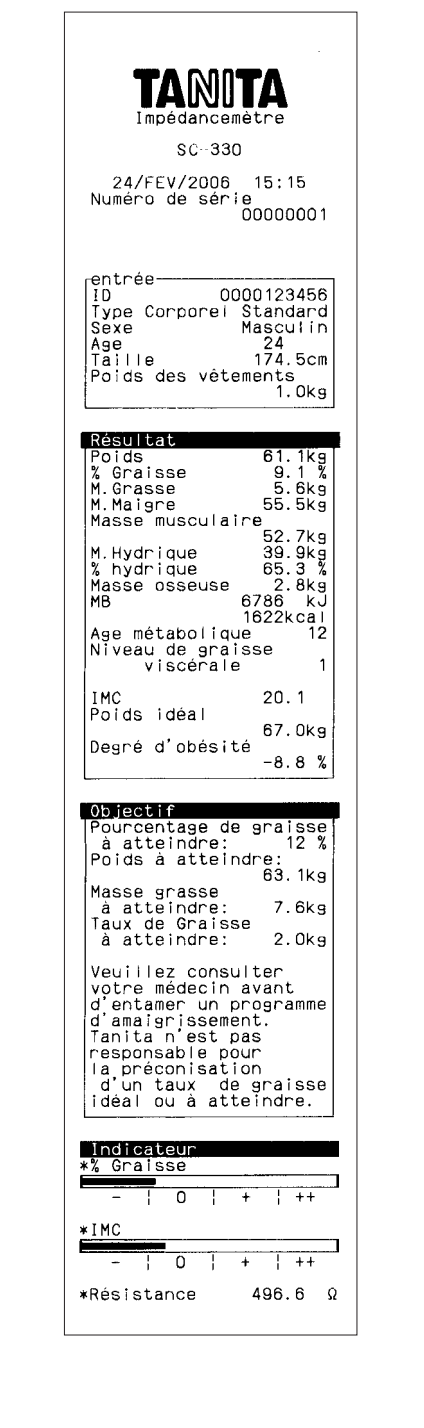

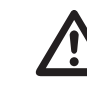

### **[En cas de sélection de l'élément d'impression préconfiguré "3"]**

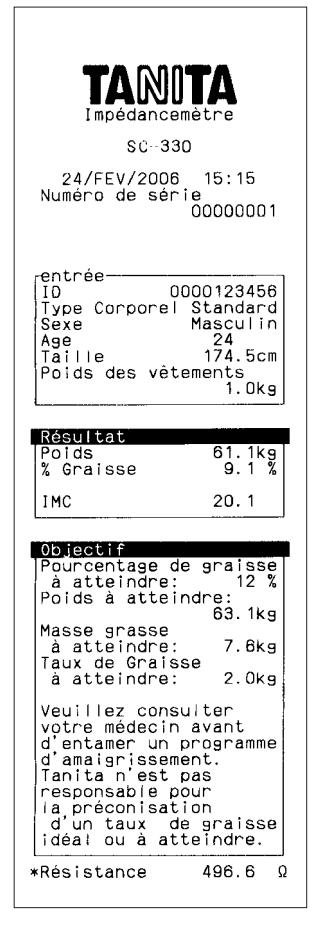

Veuillez consulter votre médecin avant de commencer un programme de gestion du poids corporel. Tanita n'est pas responsable du rapport de graisse corporelle visé.

Veuillez consulter votre médecin avant de commencer un programme de gestion du poids corporel.

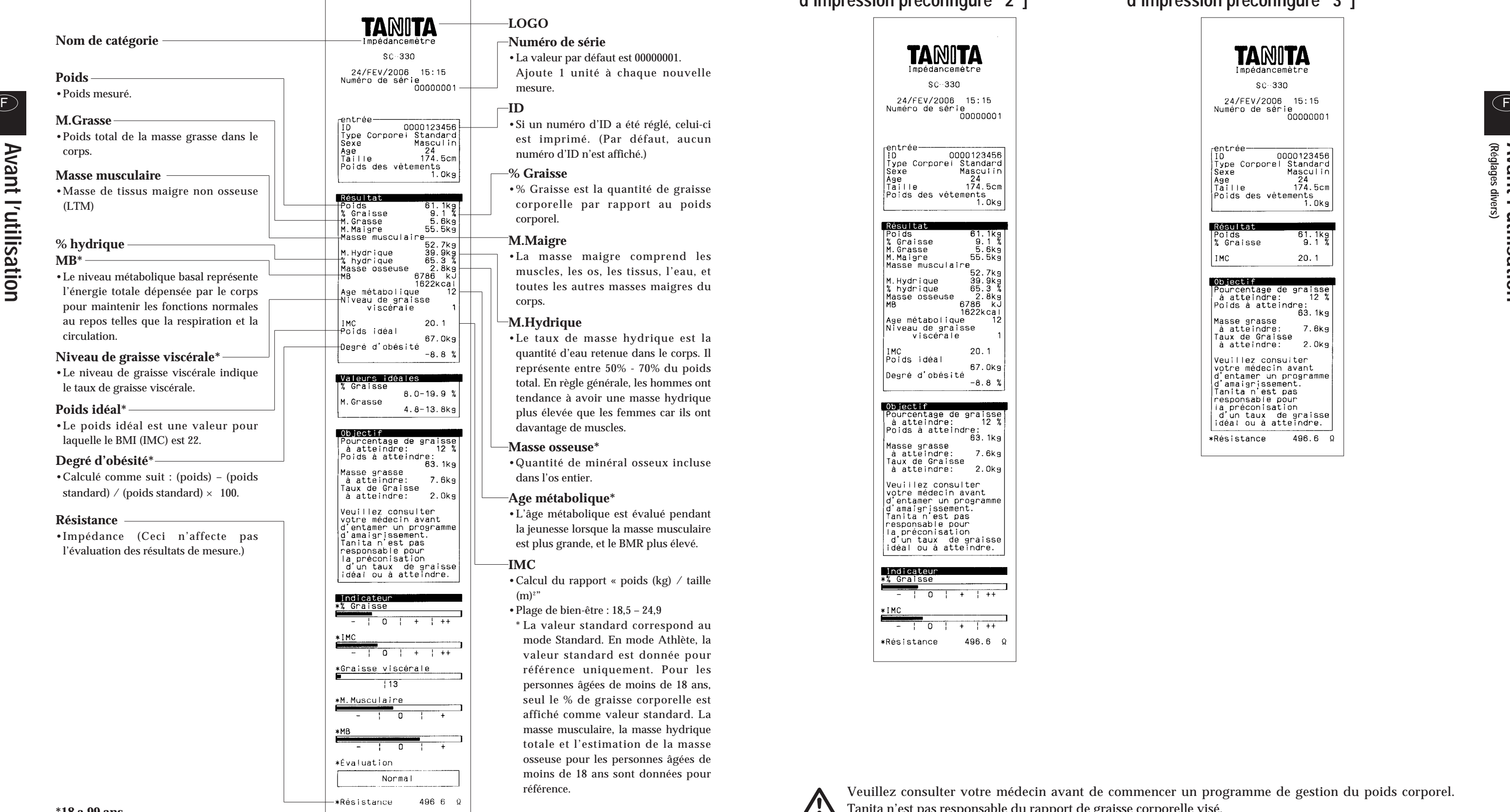

#### **\*18 a 99 ans**

\*Lorsque les différents réglages sont effectués en continu,  $\Rightarrow$  appuyer sur chaque valeur à configurer.

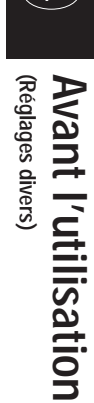

**Av**

**ant** 

**(Réglages divers)**

 $\Rightarrow$ appuyer sur la touche  $[$  Set Up  $]$  sur l'écran "sélection de l'élément de réglage" (**pour retourner à l'écran de saisie de la tare**).

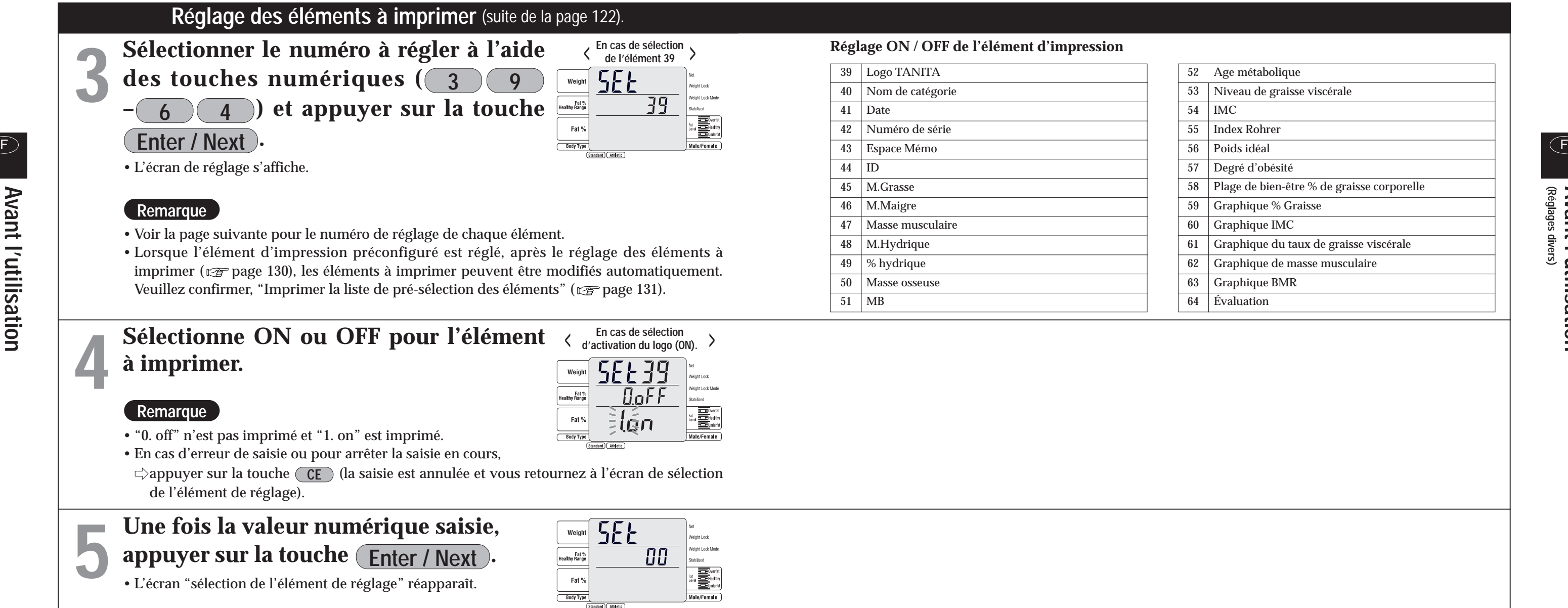

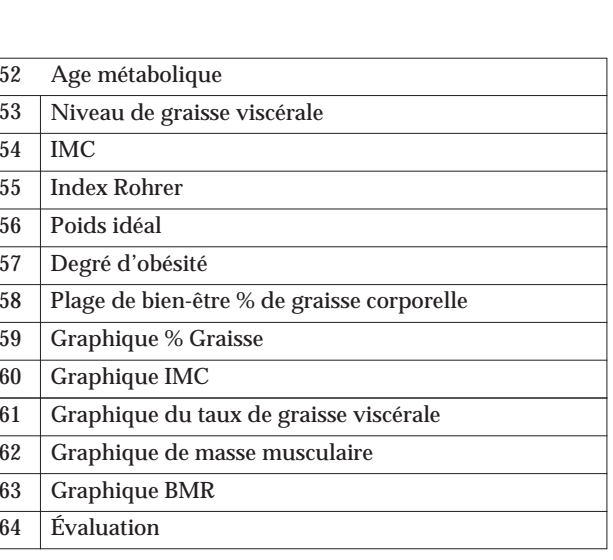

**Remarque**

\*Les contenus configurés sont mémorisés jusqu'à leur prochaine modification.

\*Lorsque les différents réglages sont terminés,

**(Mode d'emploi) Comment l'utiliser**

- L'impédance qui est la base de calcul de la composition corporelle varie fortement immédiatement après une activité physique intense, ainsi elle risque de ne pas être mesurée correctement.
- Même si le mode Athlète est sélectionné pour l'élément du type de forme corporelle, il est automatiquement commuté au niveau standard pour les individus de 17 ans ou moins.
- Lorsque le poids des vêtements est saisi, ce dernier est soustrait du poids obtenu suite à la pesée.

#### **Remarque**

### **En cas de flux standard (pas en mode à une étape)**

#### **A propos du mode athlète dans la sélection du type de forme corporelle**

• Lorsque la touche (CE) est activée, l'écran précédent s'affiche de nouveau.

- La plage possible pour le poids des vêtements (tare préréglée) est de 0,0 à 10,0 kg.
- Pour rectifier la valeur saisie,
- $\Rightarrow$  appuyer sur la touche **(CE**) (la valeur saisie est effacée).
- **• Il est conseillé aux individus de 18 ans ou plus qui remplissent les conditions suivantes de sélectionner "athletic mode" et d'utiliser comme valeurs de référence.**
- Individus pratiquant une activité physique pendant au moins 12 heures par semaine.
- Individus appartenant à une équipe ou organisation sportive dans le but de participer à des compétitions, etc.
- Individus pratiquant une activité physique pour devenir culturiste.
- Athlètes professionnels.

- **• La posture lors de la mesure**
- Se tenir debout avec les deux pieds parallèles sur les électrodes
- Se tenir complètement droit sans plier les genoux.
- **• L'âge de la personne doit se situer entre 5 et 99 ans.**
- **Saisir 99 pour les individus de 100 ans ou plus.**

#### **Attention**

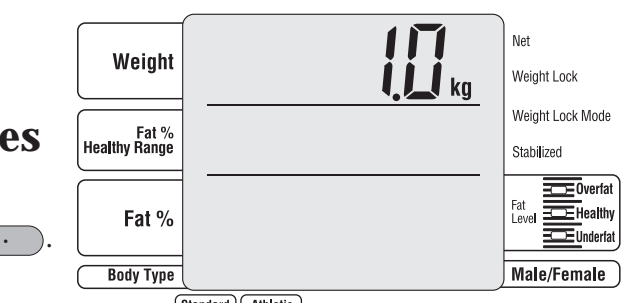

#### **3 Appuyer sur la touche Enter / Next .**

Le voyant "step on" clignote.

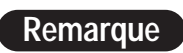

#### **Vérifier que le moniteur de composition corporelle est** sélectionné et saisir le poids d **vêtements 2**

En appuyant sur les touches  $\begin{pmatrix} 0 \end{pmatrix}$  –  $\begin{pmatrix} 9 \end{pmatrix}$  et  $\begin{pmatrix} \cdot \end{pmatrix}$ .

#### **Remarque**

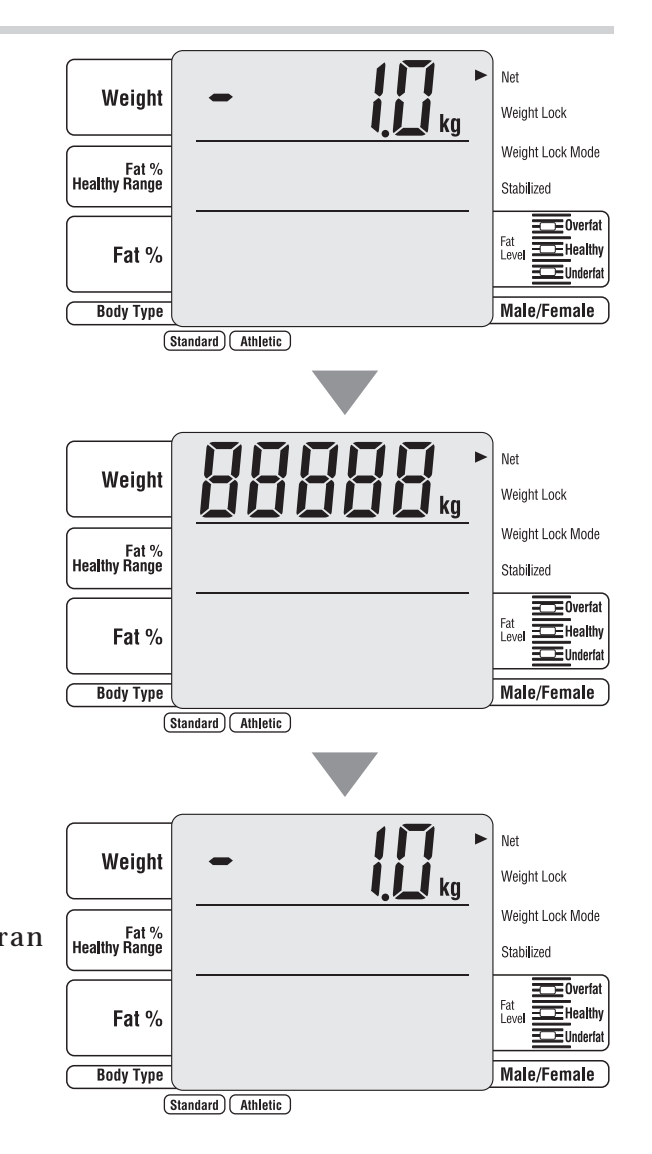

En flux standard, après la mesure du poids, les données personnelles sont saisies et la composition corporelle est ensuite mesurée.

 $\blacktriangleright$ 

**Mesure du poids**  $\rightarrow$  **Saisie de données personnelles**  $\rightarrow$  Mesure de composition corporelle

# **Appuyer sur la touche**  $\overline{\odot}$  $\overline{\odot}$  **pour mettre en marche.**

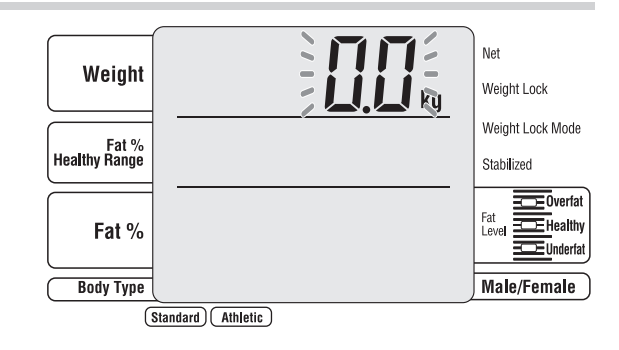

Ceci a pour but d'expliquer la procédure à suivre lorsque l'imprimante est allumée. Veuillez noter que l'affichage risque d'être différent si le nombre d'éléments à imprimer est réglé sur . 0

- •Ne pas essuyer l'équipement à l'aide de produits chimiques corrosifs (essence, produit d'entretien, etc.). Veuillez utiliser un produit détergeant neutre pour nettoyer cet équipement.
	- •Si l'équipement a été transféré d'un lieu à un autre avec une différence de température supérieure à 20°C, veuillez attendre au moins deux heures avant de l'utiliser.
- F des téléphones mobiles, ce qui risque de causer des marges d'erreur. •En prenant des mesures, vérifiez qu'il n'y a pas à proximité de personnes utilisant des émetteurs comme

- **Cet écran n'est pas affiché si OFF est réglé dans "réglage avec ou sans ID" ( page 127).**
- Le numéro ID doit se trouver entre 0 et 9999999999. Si la touche (Enter/Next) est activée, les chiffres non saisis sont remplacés par des 0.
- En cas de saisie incorrecte,
- $\rightleftarrows$ appuyer sur la touche (  $\overline{\mathsf{CE}}$  ) (la valeur saisie est effacée).
- Si la touche (CE) est activée alors que le numéro ID n'a pas été saisi, l'écran « début des mesures » s'affiche à nouveau.

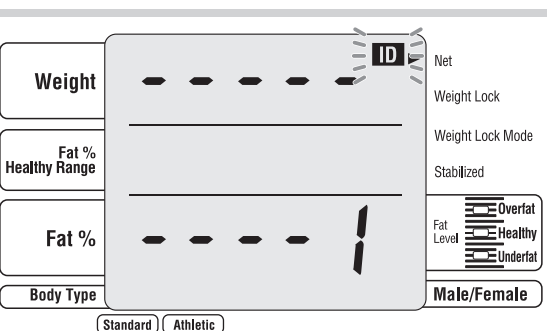

#### (Standard) (Athletic)

(Standard) (Athletic

#### **Remarque**

### **6 Appuyer sur la touche . Enter / Next**

**• Cet écran n'est pas affiché si OFF est réglé dans "réglage avec ou sans ID" ( page 127).**

#### **Remarque**

# **7 Sélectionner le type de forme corporelle** Appuyer sur les touches de sélection du type pour

procéder à la saisie.

Lorsque le type de forme corporelle est sélectionné, le voyant clignote sur "Gender"

- **• Cet écran n'est pas affiché si OFF est réglé dans "activation ou désactivation de la sélection du mode athlétique" (** $\mathcal{F}$  **page 128).**
- Le type de forme corporelle peut également être sélectionné à l'aide des touches numériques  $((\begin{array}{c} 1 \end{array})(\begin{array}{c} 2 \end{array})$
- En cas de saisie incorrecte,
- corporelle" s'affiche à nouveau).
- du numéro d'identification" s'affiche à nouveau (ou l'écran « Début des mesures »).

**Sélectionner le genre**<br>Appuyer sur la touche de sélection homme / femme<br>pour procéder à la saisie.

#### **Remarque**

Lorsque Homme ou Femme est sélectionné, le voyant clignote sur "age input."

- En cas de saisie incorrecte,
- $\rightleftarrows$ appuyer sur la touche (  $\mathsf{CE}$  ) (la valeur saisie est effacée, et l'écran "sélection du sexe" s'affiche à nouveau).
- 138 139 forme corporelle" s'affiche à nouveau.

#### **Remarque**

Le voyant clignote sur "body type"

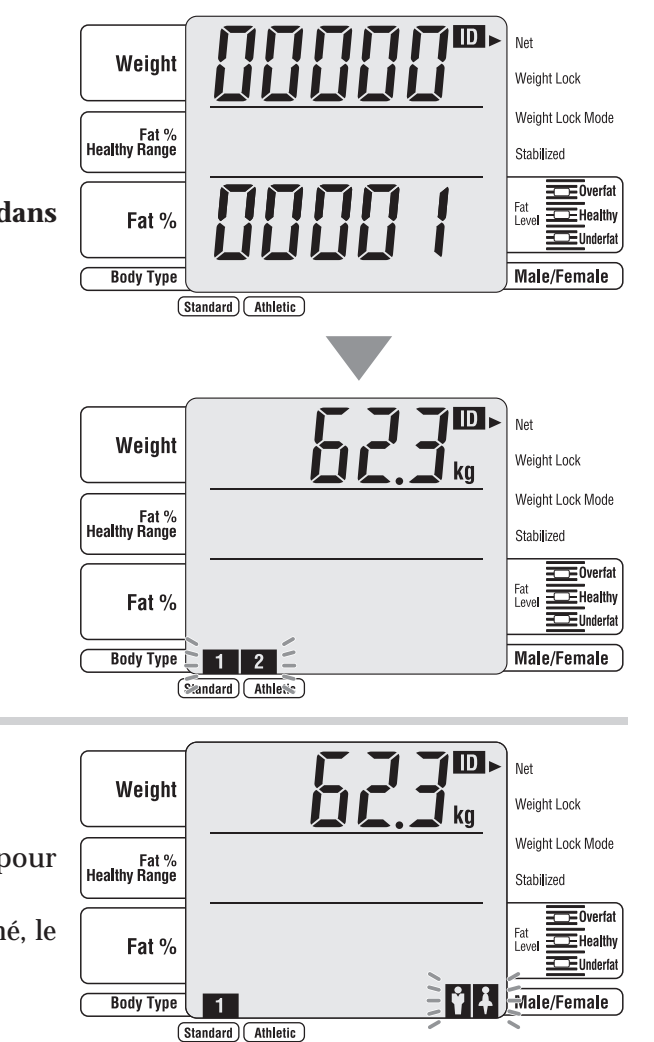

 $\rightleftharpoons$ >appuyer sur la touche (  $\mathsf{CE}$  ) (la valeur saisie est effacée, et l'écran "sélection du type de forme

• Si la touche (CE) est activée alors que le type de forme corporelle n'a pas été saisi, l'écran "saisie

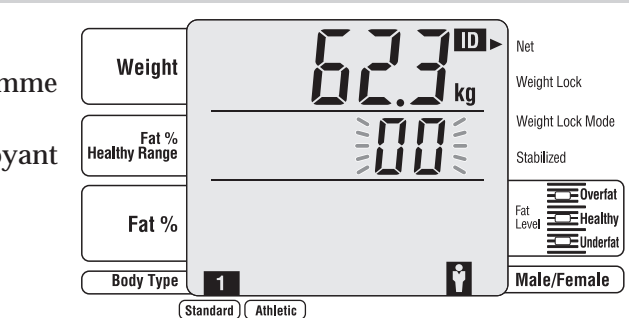

• Si la touche (CE) est activée sans sélectionner Homme ou Femme, l'écran "sélection du type de

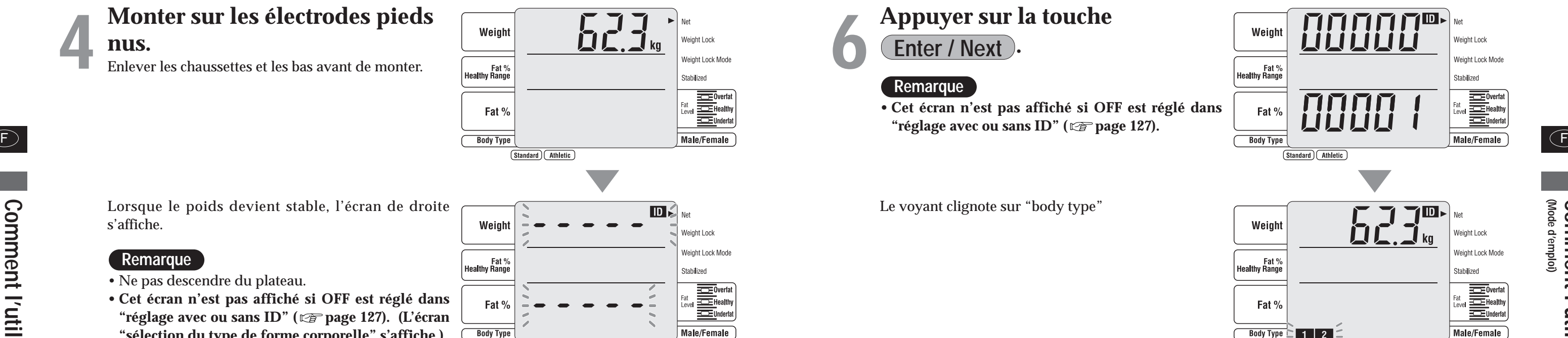

<sup>s</sup>'affiche.

#### • Ne pas descendre du plateau. **Remarque**

**• Cet écran n'est pas affiché si OFF est réglé dans "réglage avec ou sans ID" ( page 127). (L'écran "sélection du type de forme corporelle" s'affiche.)**

## **Entrer le numéro ID**<br>En appuyant sur les touches  $\overline{\bullet}$

 $\left($  9

**(Mode d'emploi) Comment**

 **l'utiliser**

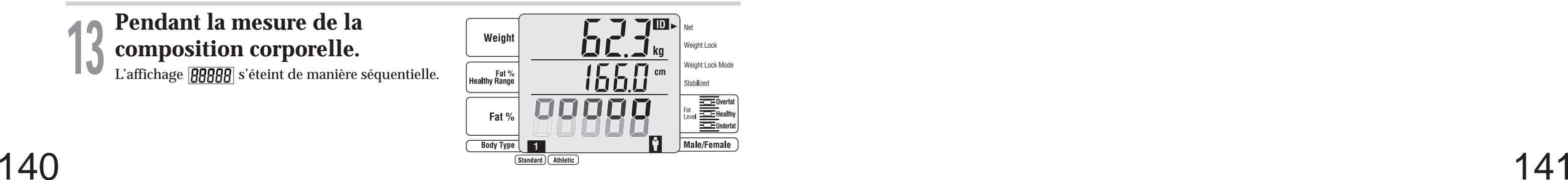

**14 Fin de mesure**<br>
Le résultat mesuré et l'évaluation du pourcentage de<br>
graisse corporelle sont affichés.

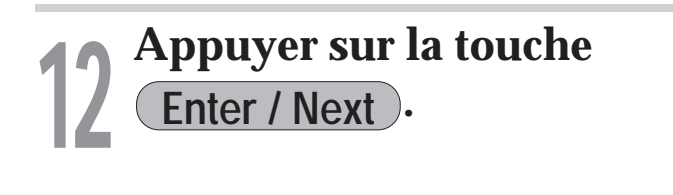

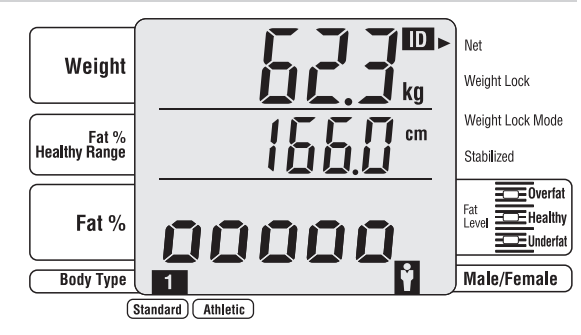

# **133 Pendant la mesure de la<br>
<b>13 Composition corporelle.**<br>
L'affichage **RRRR** s'éteint de manière séquentielle.

Il est imprimé automatiquement. (Si un chiffre autre que 0 est réglé dans "Réglage du nombre de feuilles à imprimer" ( $\sqrt{\text{g}}$  page 125).

**• % de graisse de la plage de bien-être (la valeur numérique centrale) n'est pas affiché si OFF est réglé dans "activation ou désactivation de l'affichage de la plage de santé du % de graisse" ( page 127).**

#### **Remarque**

Descendre du plateau.

L'écran "début des mesures" s'affiche à nouveau.

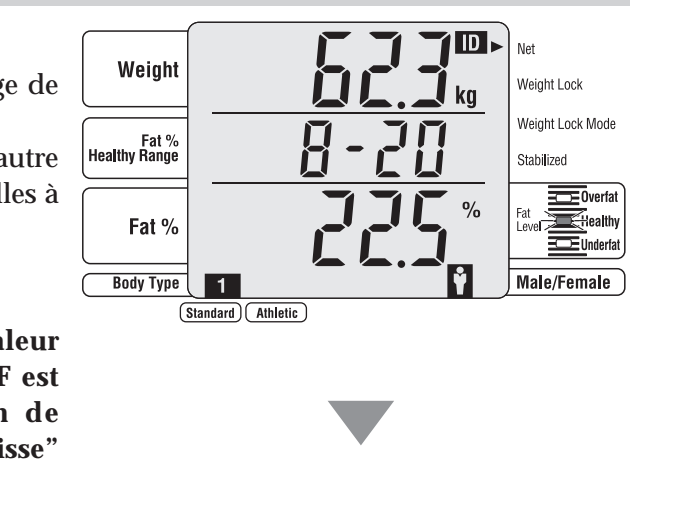

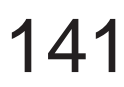

• Si la touche (CE) est activée sans sélection de taille, l'écran "sélection de l'âge" s'affiche à nouveau.

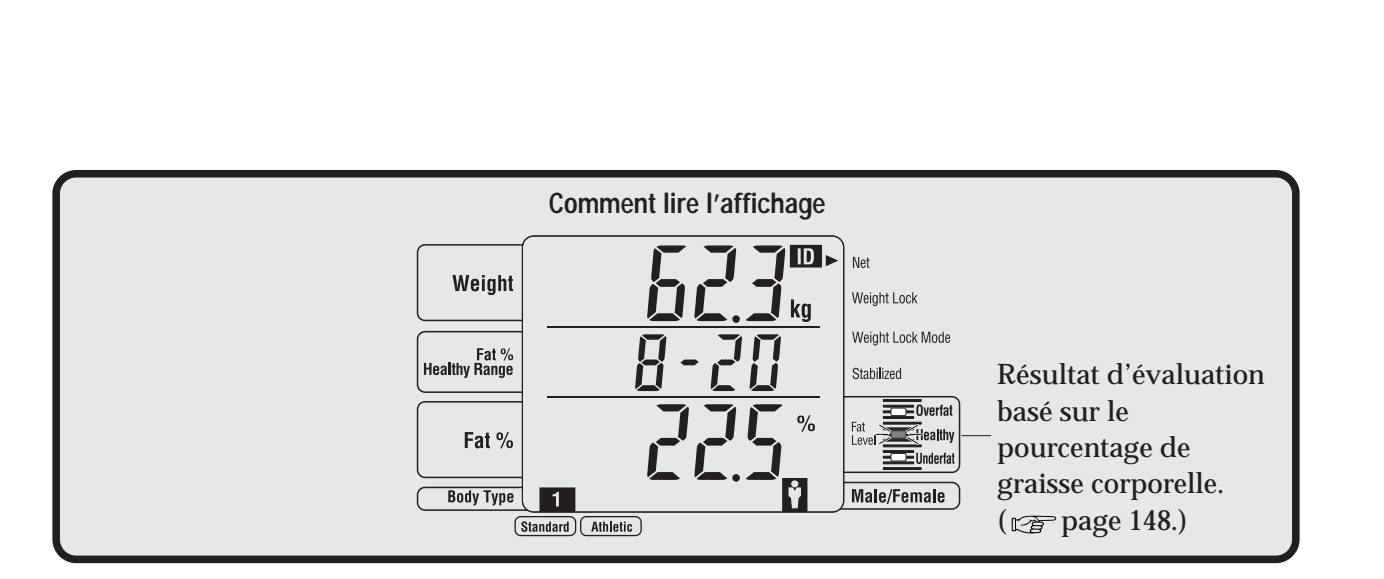

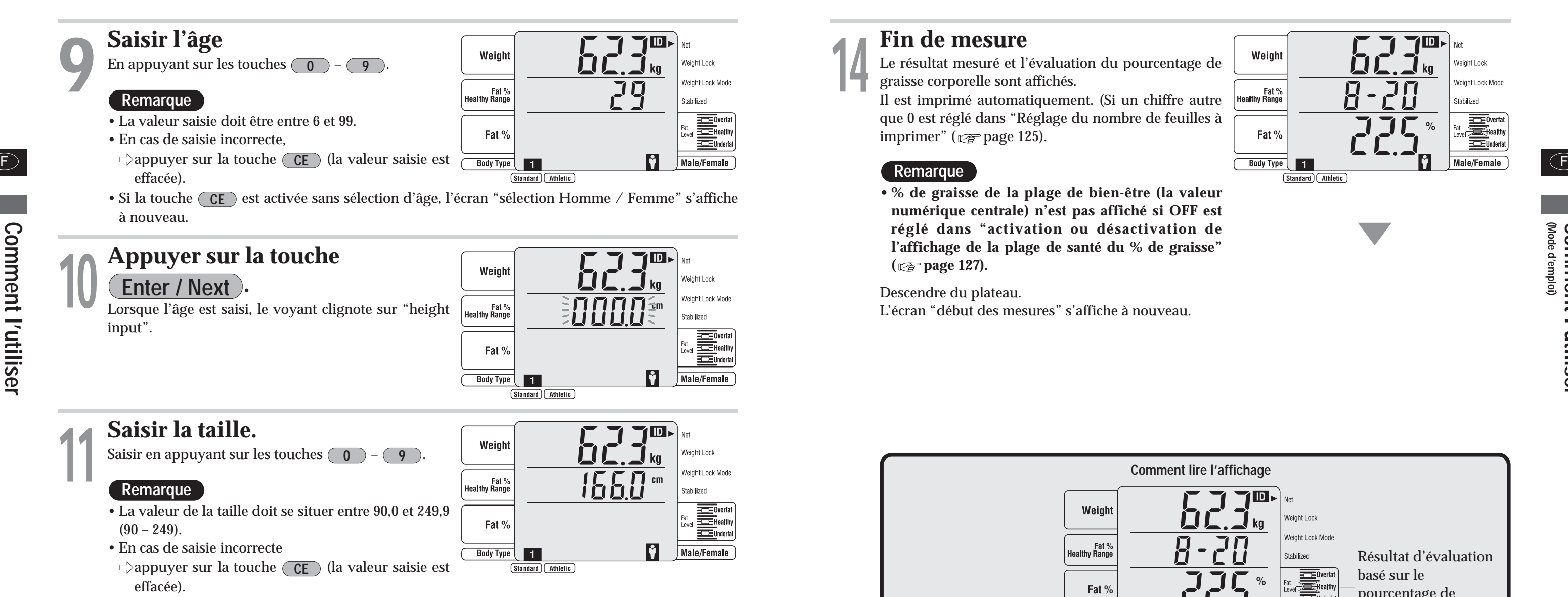

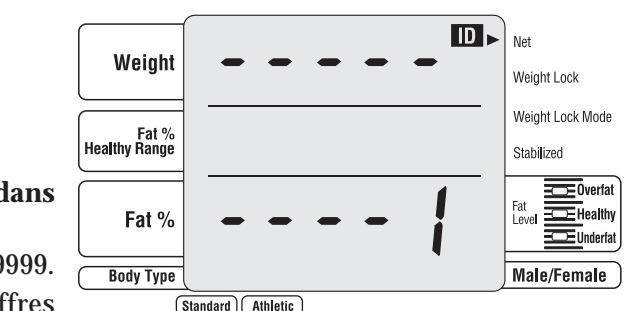

• Si la touche (CE) est activée alors que le numéro ID n'a pas été saisi, l'écran « début des

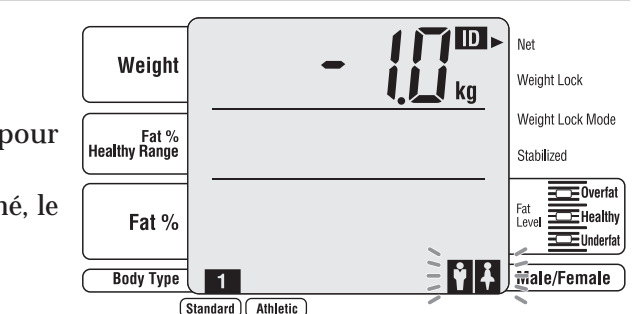

- **Cet écran n'est pas affiché si OFF est réglé dans "réglage avec ou sans ID" ( page 127).**
- Si la touche (Enter/Next) est activée, les chiffres non saisis sont remplacés par des 0.
- En cas de saisie incorrecte,
- $\rightleftarrows$ appuyer sur la touche (  $\mathsf{CE}$  ) (la valeur saisie est effacée).
- mesures » s'affiche à nouveau.

# **5électionner le type de forme<br>
<b>corporelle**<br> **Appuyer sur les touches de sélection du type**

Lorsque le type de forme corporelle est sélectionn voyant clignote sur "male / female selection".

#### **Remarque**

**0 9**

 $\rightleftharpoons$ appuyer sur la touche (  $\mathsf{CE}$  ) (la valeur saisie est effacée, et l'écran "sélection du type de forme corporelle" s'affiche à nouveau).

procéder à la saisie.

- **• Cet écran n'est pas affiché si OFF est réglé dans "activation ou désactivation de la sélection du mode athlétique" (** $\mathbb{Q}$  **page 128).**
- $((\top)(\r2)).$
- En cas de saisie incorrecte,

• Le type de forme corporelle peut également être sélectionné à l'aide des touches numériques

• Si la touche (CE) est activée alors que le type de forme corporelle n'a pas été saisi, l'écran "saisie

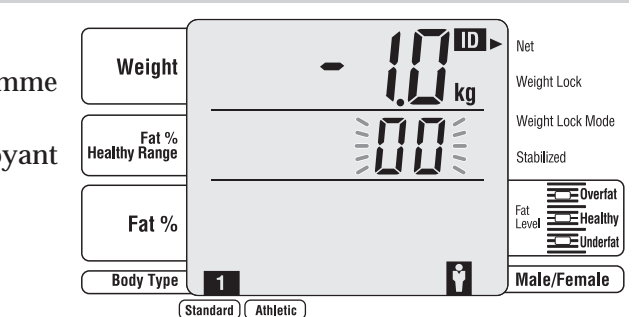

• Si la touche (CE) est activée sans sélectionner Homme ou Femme, l'écran "sélection du type de

du numéro d'identification" s'affiche à nouveau (ou l'écran "Début des mesures").

**Sélectionner le genre**<br>Appuyer sur la touche de sélection homme / femme<br>pour procéder à la saisie.

#### **Remarque**

Lorsque Homme ou Femme est sélectionné, le voyant clignote sur "age input."

- En cas de saisie incorrecte,
- $\rightleftarrows$ appuyer sur la touche (  $\overline{\mathsf{CE}}$  ) (la valeur saisie est effacée, et l'écran "sélection du sexe" s'affiche à nouveau).
- forme corporelle" s'affiche à nouveau.

#### **Remarque**

### **En mode à une étape**

**• Cet écran n'est pas affiché si OFF est réglé dans "réglage avec ou sans ID" ( page 127). (L'écran "sélection du type de forme corporelle" s'affiche.)**

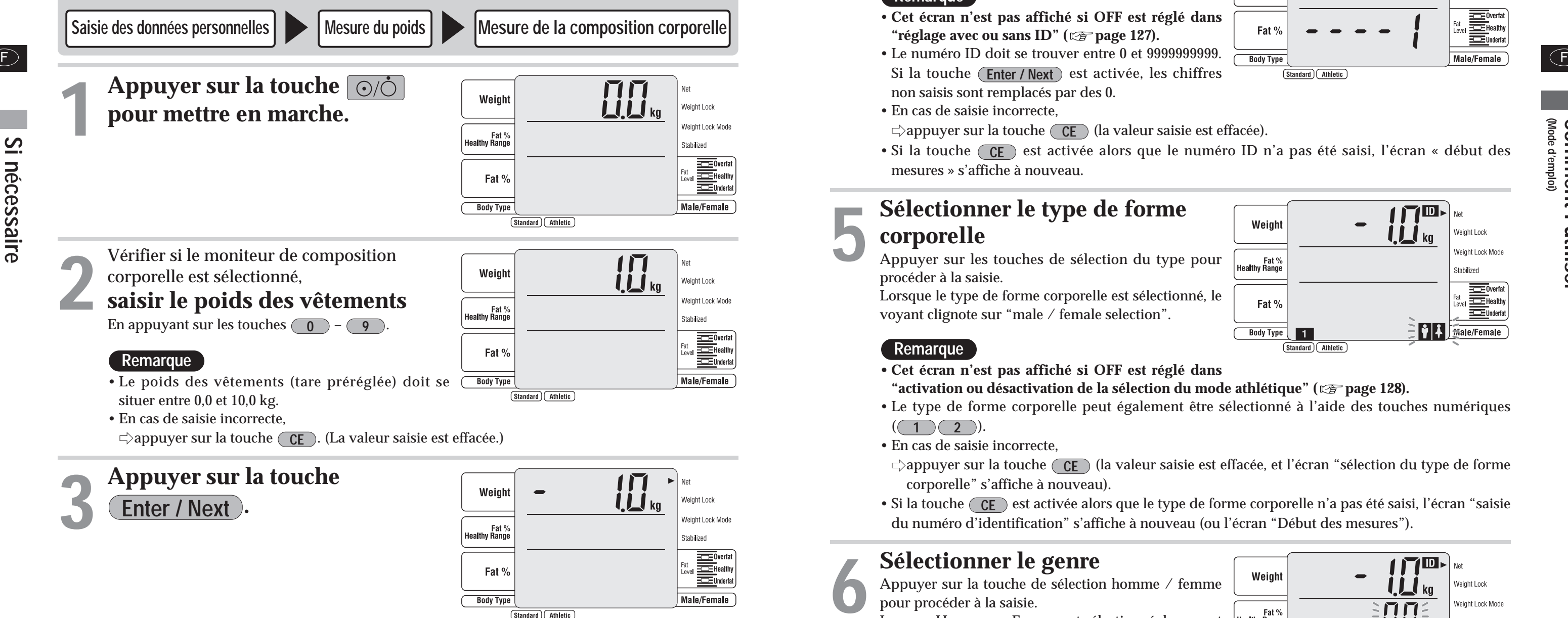

#### **Remarque**

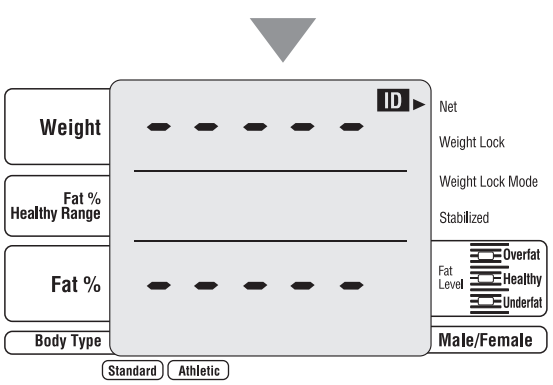

# **4 Entrer le numéro ID**<br> **En appuyant sur les touches**  $\overline{0}$   $\cdot$   $\overline{9}$ .

En mode à une étape, après la saisie des données personnelles, le poids et la composition corporelle sont mesurés.

# **(Mode d'emploi) Comment l'utiliser**

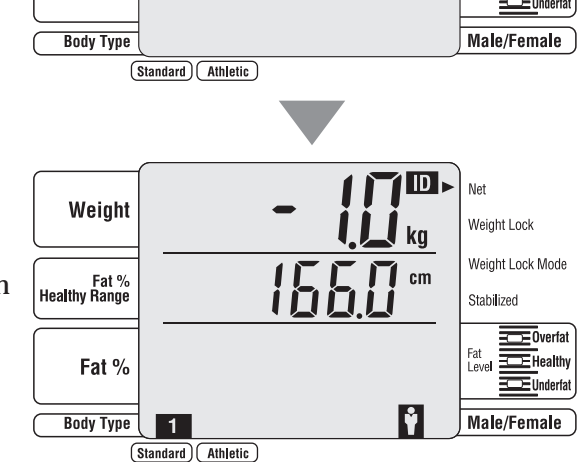

145

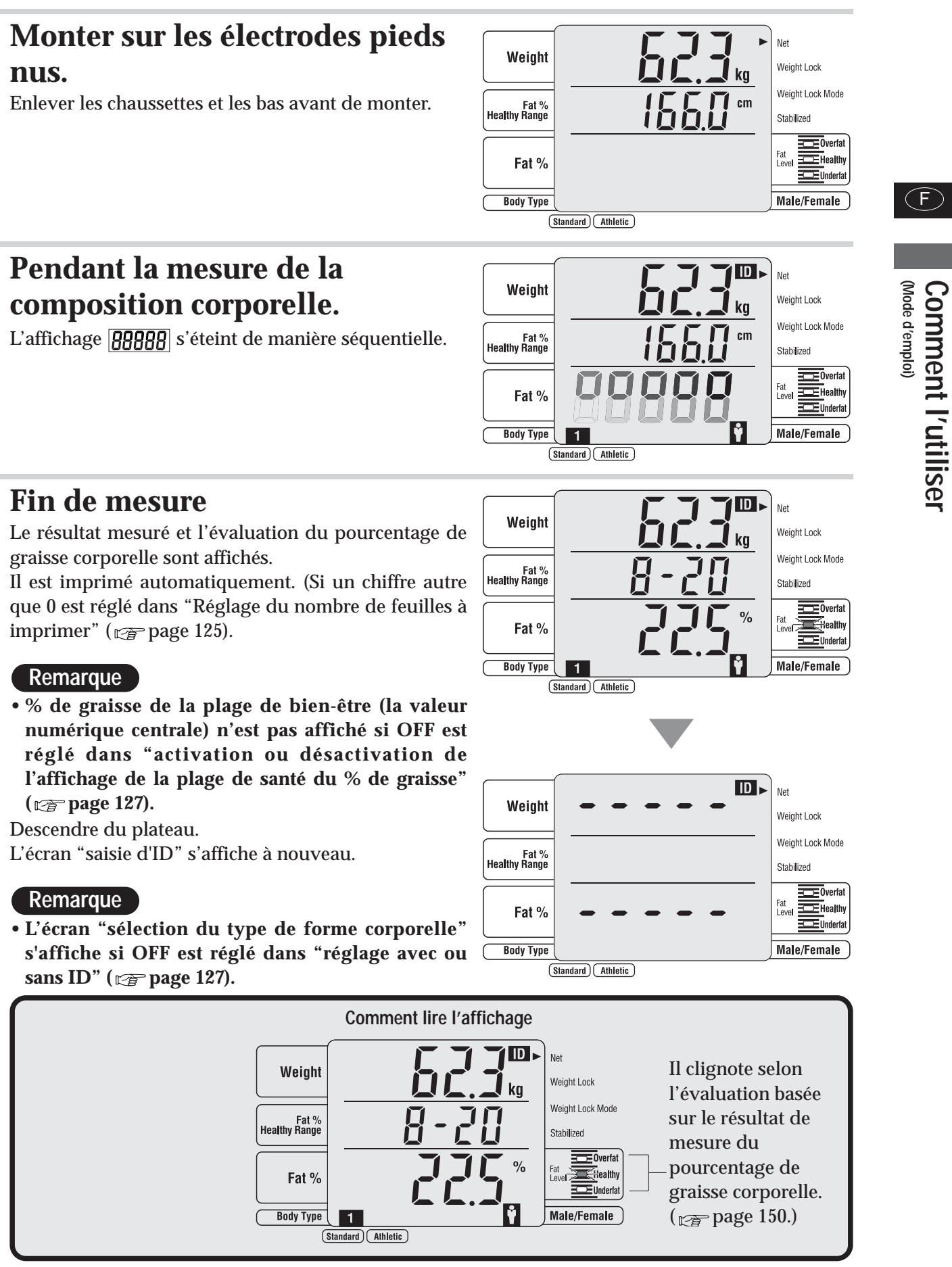

### **Remarque**

- **( page 127).**
- Descendre du plateau.

L'écran "saisie d'ID" s'affiche à nouveau.

**sans ID" ( page 127).**

### **Remarque**

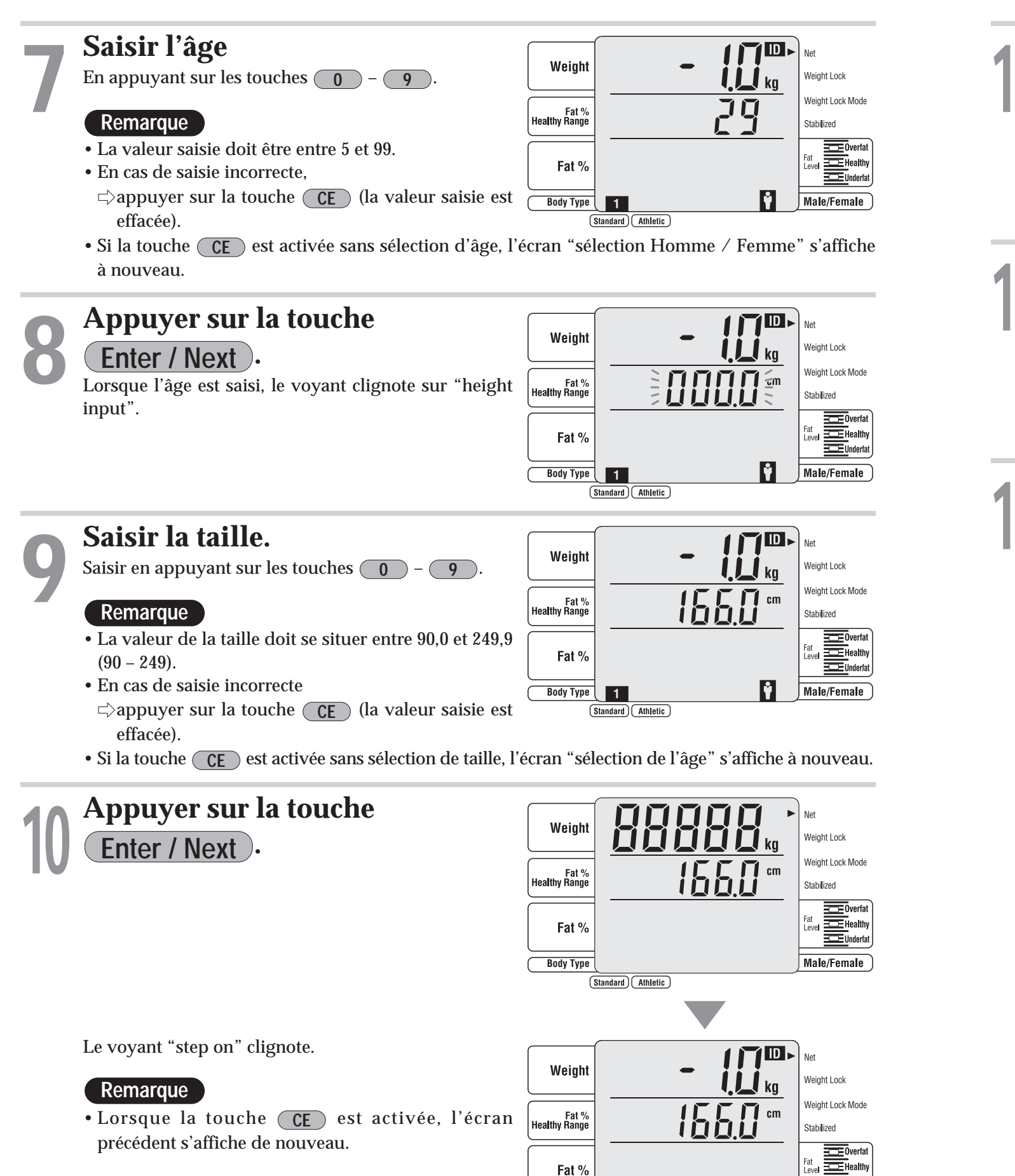

imprimer" ( $\sqrt{p}$  page 125).

# Comment mesurer (% de graisse à atteindre ) **Comment mesurer** (utilisation comme pèse-personne)

**(Mode d'emploi) Comment**

 $\bigodot$ 

 **l'utiliser**

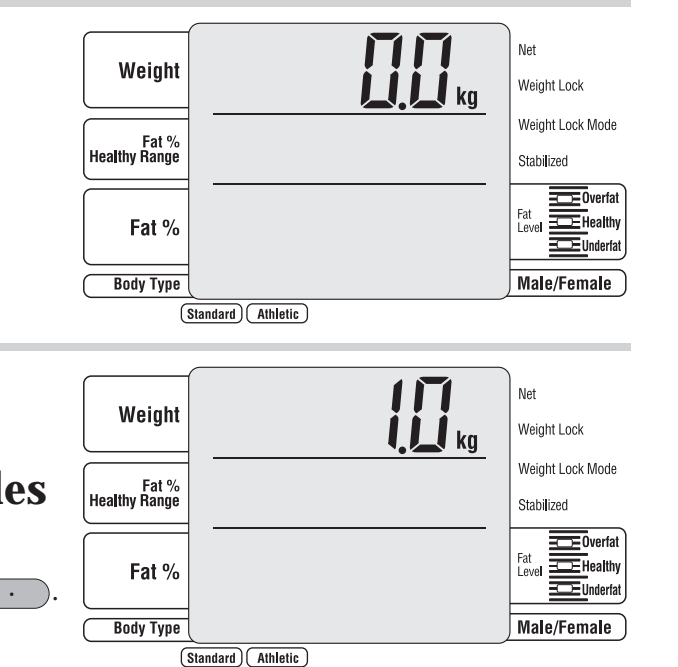

F

147

- La plage possible pour le poids des vêtements (tare préréglée) est de 0,0 à 10,0 kg.
- Pour rectifier la valeur saisie,
- $\Rightarrow$  appuyer sur la touche **(CE**) (la valeur saisie est effacée).

**Vérifier que le moniteur de composition corporelle est sélectionné et saisir le poids des vêtements 2**

En appuyant sur les touches  $\begin{pmatrix} 0 \end{pmatrix}$  –  $\begin{pmatrix} 9 \end{pmatrix}$  et  $\begin{pmatrix} \cdot \end{pmatrix}$ .

- Cet écran est affiché si ON est réglé "dans activation ou désactivation du % de graisse à C Body Type atteindre"
- Le % de graisse à atteindre se situe entre 4 et 55.
- Si erreur d'enregistrement appuyer sur  $\overline{CE}$ .

#### **Remarque**

**3 Appuyer sur la touche Enter / Next .**

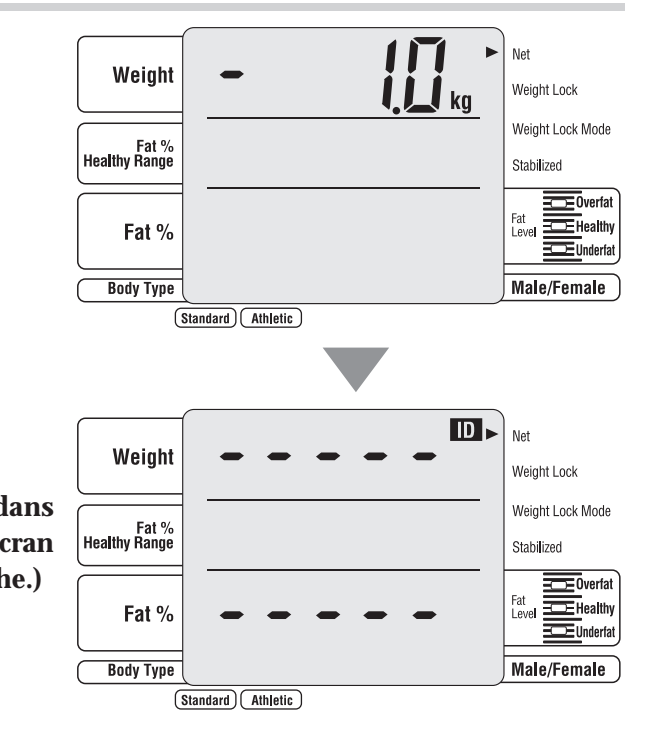

- Ne pas descendre du plateau.
- **• Cet écran n'est pas affiché si OFF est réglé dans "réglage avec ou sans ID" ( page 127). (L'écran "sélection du type de forme corporelle" s'affiche.)**

#### **Remarque**

AVISE EN GRADE Avant de démarrer un programme d'amincissement et de se fixer un objectif, veuillez contacter votre médecin. Tanita n'est pas responsable dans la fixation du taux de graisse à atteindre pour chaque individu.

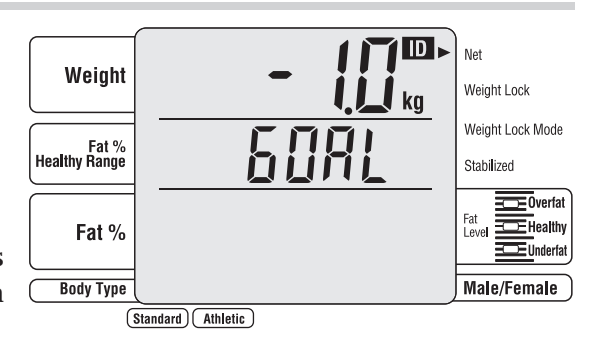

**Appuyer sur la touche**  $\overline{\odot}/\overline{\odot}$ **<br><b>pour mettre en marche.** 

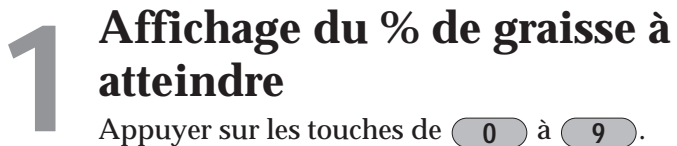

Si le nombre d'impression papier est "0" automatiquement le % de graisse à atteindre est sur la fonction OFF

Si le % de graisse à atteindre est "0" ou rien, le % de graisse à atteindre ne m'imprimera pas.

#### **Remarque**

**(Mode d'emploi)**

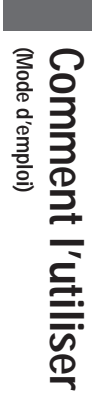

En descendant du plateau, l'écran commute à l'écran de démarrage des mesures.

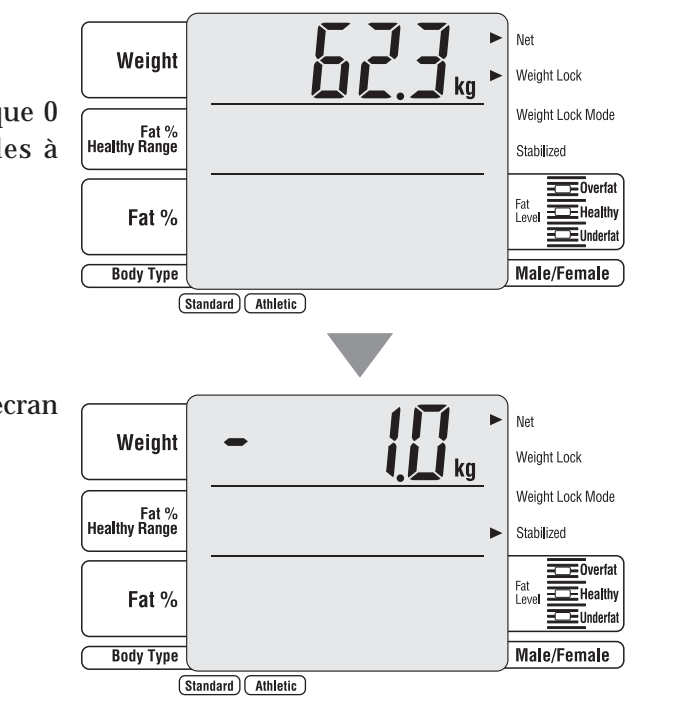

# Comment mesurer (utilisation comme pèse-personne (suite))

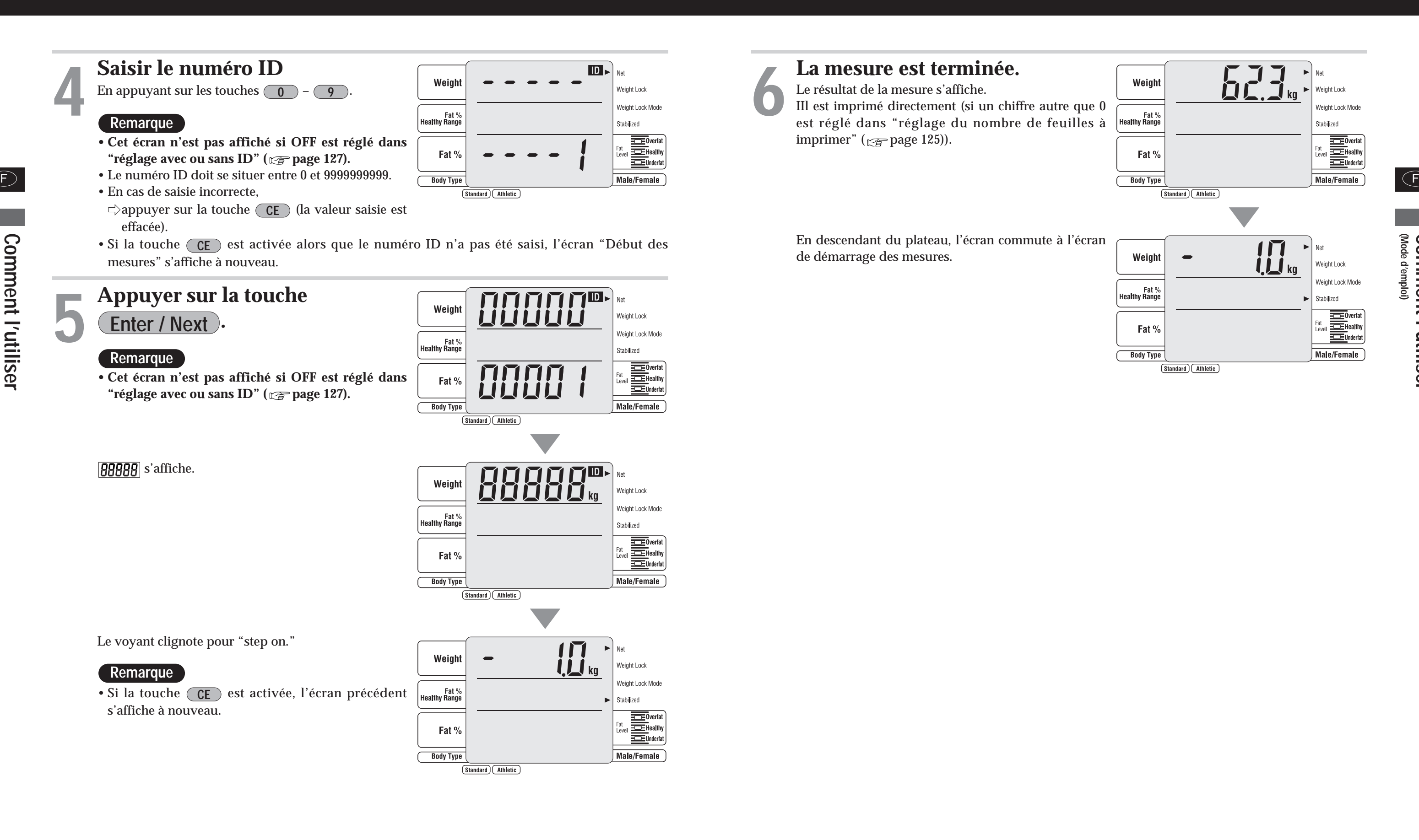

**La mesure est terminée.**<br>Le résultat de la mesure s'affiche.<br>IIl est imprimé directement (si un chiffre autre que 0 est réglé dans "réglage du nombre de feuilles à imprimer" ( $\mathbb{Q}$  page 125)).

 $(E)$ 

**(Critères divers) Comment l'utiliser**

 $\bigodot$ 

#### **Indicateur de valeurs saines**

Votre analyseur de composition corporelle compare automatiquement la lecture de votre taux de graisse corporelle au tableau des valeurs saines de taux de graisse.

Après le calcule de votre taux de graisse, une barre noire clignote en bas de l'écran, identifiant votre situation dans les valeurs de taux de graisse selon votre âge et votre sexe.

 $\frac{1}{10}$  0  $\frac{1}{10}$  +  $\frac{1}{10}$  +

- **(-) :** maigreur, taux de graisse inférieur au niveau normal ; augmentation des risques de problèmes de santé.
- **(0) :** valeurs saines ; taux de graisse corporelle normal pour votre âge/sexe.
- **(+) :** surpoids ; taux de graisse corporelle supérieur à la normale ; augmentation des risques de problèmes de santé.
- **(++) :** obésité ; taux largement supérieur au niveau normal de graisse corporelle ; risques de problèmes de santé élevés.
- **\*Remarque:** Si vous sélectionnez le mode athlète, l'appareil n'affichera pas la fourchette à laquelle vous appartenez. Les athlètes peuvent obtenir un taux de graisse corporelle plus faible en fonction du sport qu'ils pratiquent ou de leur activité.

#### **- Critères basés sur le pourcentage de graisse corporelle (pour les enfants d'au moins 5 ans) (Intégralité du corps)**

**Le taux de graisse corporelle est le rapport entre votre masse graisseuse et votre masse totale.** Il a été prouvé que la réduction de l'excès de graisse corporelle réduit le risque de certaines maladies telles que l'hypertension artérielle, les maladies cardiaques, le diabète et le cancer. Le tableau ci-dessous vous montre les plages saines du taux de graisse corporelle.

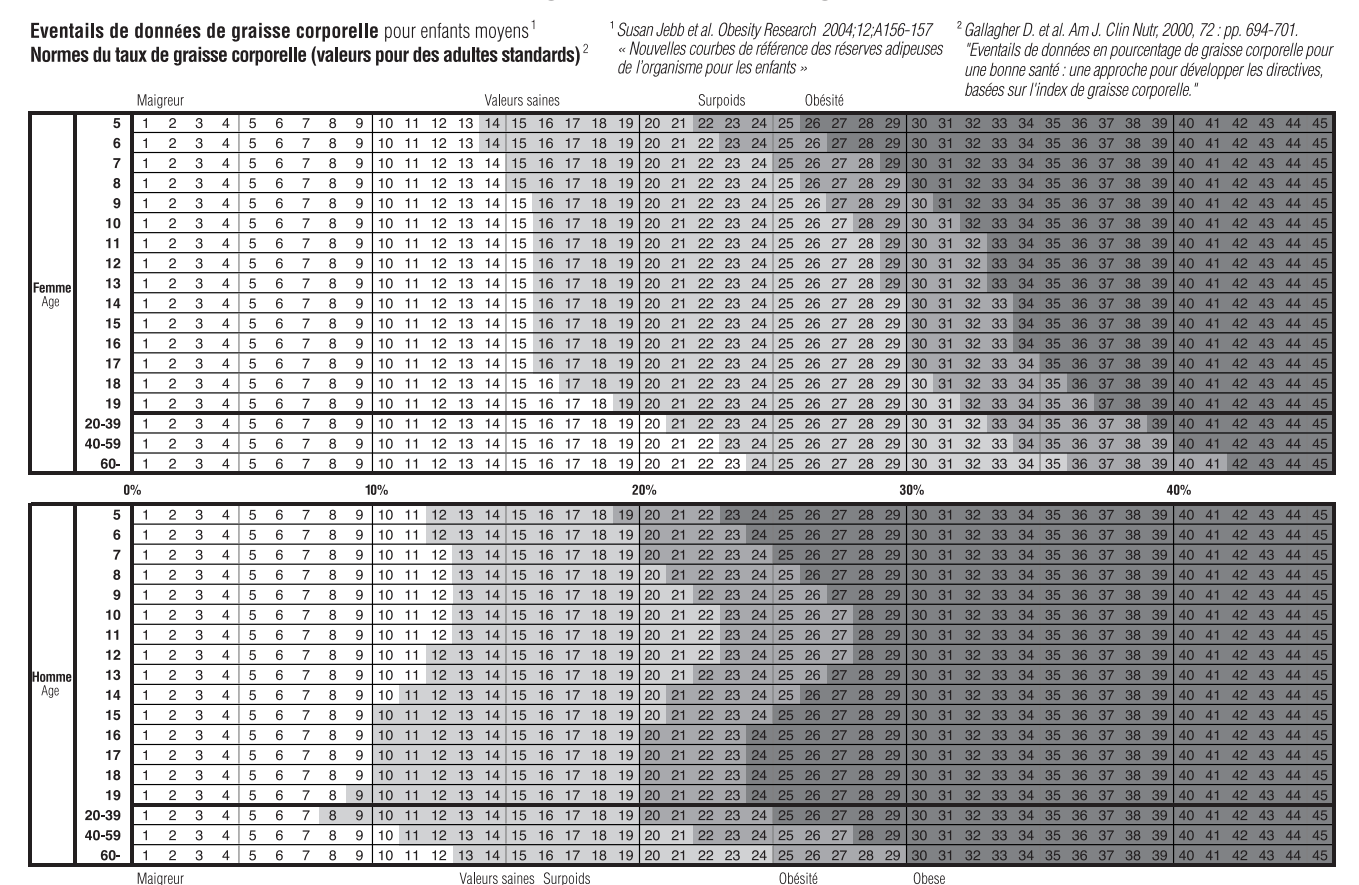

Copyright (C) 2004 TANITA Corporation. All Rights Reserved

#### **- Qu'est-ce que le taux de masse hydrique?**

#### **Le taux de masse hydrique (TBW) est la quantité totale d'eau contenue dans le corps d'une personne et exprimée en pourcentage de son poids total.**

L'eau joue un rôle essentiel dans de nombreux processus du corps humain et se retrouve dans toutes les cellules, tissus et organes. En maintenant un taux de masse hydrique sain, vous assurez le fonctionnement efficace de votre corps, et vous réduisez le risque de problème de santé associés.

Les niveaux d'eau de votre corps fluctuent naturellement durant la journée. Votre corps a tendance à se déshydrater après une longue nuit et il existe des différences de distribution des fluides entre le jour et la nuit. Le fait de faire de grands repas, boire de l'alcool, être menstruée, être malade, faire de l'exercice ainsi que se baigner peuvent faire varier vos niveaux d'hydratation.

Votre relevé de taux de masse hydrique fait office de référence et ne devrait pas être utilisé pour déterminer de façon spécifique votre taux absolu de masse hydrique recommandé. Il importe d'observer les changements à long terme du taux de masse hydrique et de maintenir un taux sain et régulier.

L'absorption d'une grande quantité d'eau en une seule fois ne changera pas instantanément votre niveau d'eau. En fait, elle augmentera votre mesure du taux de graisse corporelle du fait du gain de poids supplémentaire. Surveillez toutes les lectures régulièrement afin de détecter tout changement relatif.

Chaque individu diffère, voici les taux moyens de masse hydrique pour un adulte en bonne santé, pour référence :

**Femme :** 45 à 60% **Homme :** 50 à 65% **Source :** Based on Tanita's Internal Research

**Remarque:** Le taux de masse hydrique a tendance à diminuer alors que le taux de graisse corporelle augmente. Il se peut qu'un individu ayant un taux de graisse corporelle élevé soit en dessous du taux de la masse hydrique moyenne. Lorsque vous perdez de la masse grasse, votre taux de masse hydrique devrait se rapprocher progressivement de la plage représentative indiquée ci-dessus.

#### **- Qu'est-ce que le niveau de graisse viscerale?**

**Cette fonction indique le niveau de graisse viscérale dans votre corps.** La graisse viscérale représente la graisse qui se trouve dans la cavité interne de l'abdomen, entourant les organes dans la région (abdominale) du tronc. Des recherches témoignent du fait que même si votre poids et votre masse de graisse restent constants, la distribution de graisse se modifie avec l'âge et a tendance à se décaler vers la région du tronc, en particulier après la ménopause. S'assurer d'avoir un niveau normal de graisse viscérale réduit le risque de certaines maladies telles que les maladies cardiaques et l'hypertension artérielle, et retarde le début de diabète de type 2.

L'analyseur de composition corporelle Tanita fournit un niveau de graisse viscérale notée de 1 à 59.

#### **Évaluation de 1 à 12**

Indique que vous possédez un niveau sain de graisse viscérale. Continuez de contrôler votre niveau pour vous assurer qu'il se maintient dans cet éventail sain.

#### **Évaluation de 13 à 59**

Indique que vous possédez un niveau excessif de graisse viscérale. Pensez à apporter des changements dans votre style de vie, notamment en changeant de régime alimentaire et en augmentant l'exercice physique.

**Source :** Données de l'Université Columbia (New York) & du Tanita Institut (Tokyo)

- **Remarques:** Même si vous possédez un faible taux de graisse corporelle, vous pouvez avoir un niveau de graisse viscérale élevé.
	- Pour tout diagnostic médical, consultez votre médecin.

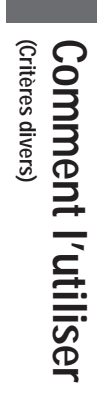

#### **- Qu'est-ce que le taux de metabolisme debase (BMR) ? QU'EST-CE QUE LE BMR ?**

Votre MB représente le niveau minimum d'énergie dont votre corps a besoin au repos pour exercer ses fonctions normales, telles que la respiration, la circulation sanguine, le système nerveux, le foie, les reins et les autres organes. Quoi que vous fassiez, vous brûlez des calories, même en dormant.

F De plus, vous dépensez de l'énergie dans n'importe quelle activité de la journée. Cependant, plus audant ainsi a require les niveaux de graisse corporelle excessifs et a perdre du poids de façon saine. Environ 70% des calories que vous consommez chaque jour sont utilisées pour votre métabolisme basal. l'activité est vigoureuse, plus vous brûlez de calories. Ceci est dû au fait que les muscles de votre squelette (qui représentent environ 40 % du poids de votre corps) agissent comme un moteur et consomment beaucoup d'énergie. Votre métabolisme basal est considérablement affecté par la quantité de muscles que vous avez ; augmentez votre masse musculaire et vous aidez votre métabolisme basal.

En étudiant des individus en bonne santé, les chercheurs ont découvert qu'en vieillissant, le métabolisme de base des humains change. Le métabolisme basal augmente à la maturation d'un enfant. Après une pointe à l'âge de 16 ou 17 ans, le taux commence à se réduire progressivement, comme illustré cidessous.

Les résultats s'échelonnent de 12 à 50. Toute valeur inférieure à 12 s'affiche comme "12" et toute valeur supérieure à 50 s'affiche comme "50".<br>Supérieure à 50 s'affiche comme "50".

Le fait de posséder un métabolisme basal plus élevé augmente le nombre de calories consommées et aide à réduire le taux de graisse corporelle. Un faible taux de métabolisme basal rend la perte de graisse corporelle et de poids plus difficile.

#### **CALCUL DU BMR PAR UN ANALYSEUR DE COMPOSITION CORPORELLE TANITA**

Le MB se calcule très simplement par une équation standard utilisant le poids et l'âge. Tanita a mené des recherches approfondies sur la relation existante entre le TMB et la composition corporelle, ce qui a permis une lecture des mesures d'impédance, beaucoup plus précise et personnalisée pour l'utilisateur. Cette méthode a été validée sur le plan médical en utilisant la calorimétrie indirecte (mesure de la composition respiratoire).\*

\* Fiabilité de l'équation sur le Taux Métabolique Basal : À : 2002 Nutrition Week : A Scientific and Clinical Forum and Exposition Title: International Comparison: Resting Energy Expenditure Prediction Models: The American Journal of CLINICAL NUTRITION (Semaine de la nutrition 2002, forum scientifique et clinique sur les modèles de prévision de consommation d'énergie au repos).

#### **- Qu'est-ce que l'âge métaboliue?**

**Cette fonction calcule votre MB et indique l'âge moyen associé à ce type de métabolisme.** Si votre BMR est supérieur à votre âge réel, cela signifie que vous avez besoin d'améliorer votre taux de métabolisme. Davantage d'exercices vous permet de produire des tissus musculaires sains, ce qui améliorera votre âge métabolique.

#### **- Qu'est-ce que la masse musculaire?**

**Cette fonction indique le poids des muscles de votre corps.** La masse musculaire affichée inclut les muscles du squelette, les muscles lisses (tels que les muscles cardiaques et digestifs) et l'eau contenue dans ces muscles. Les muscles jouent un rôle important, car ils agissent comme un moteur qui consomme de l'énergie. Alors que votre masse musculaire augmente, votre consommation d'énergie augmente également, vous aidant ainsi à réduire les niveaux de graisse corporelle excessifs et à perdre du poids de façon saine.

#### **- Qu'est-ce que l'evaluation de la constitution physique?**

- 
- 
- 
- **Cette fonction évalue votre constitution physique en fonction du rapport de la graisse corporelle et de**
	-
	-
	-

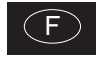

**la masse musculaire de votre corps.**

A mesure que vous devenez plus actif ou active et que vous réduisez votre graisse corporelle, l'évaluation de votre constitution physique changera en conséquence. Même si votre poids ne change pas, votre masse musculaire et votre taux de graisse corporelle peuvent se modifier et vous rendre en meilleure santé, les risques de certaines maladies sont ainsi réduit. Chaque individu doit fixer ses propres objectifs pour atteindre la constitution physique qu'il désire, et suivre un régime et un programme de mise en forme afin d'atteindre ce but.

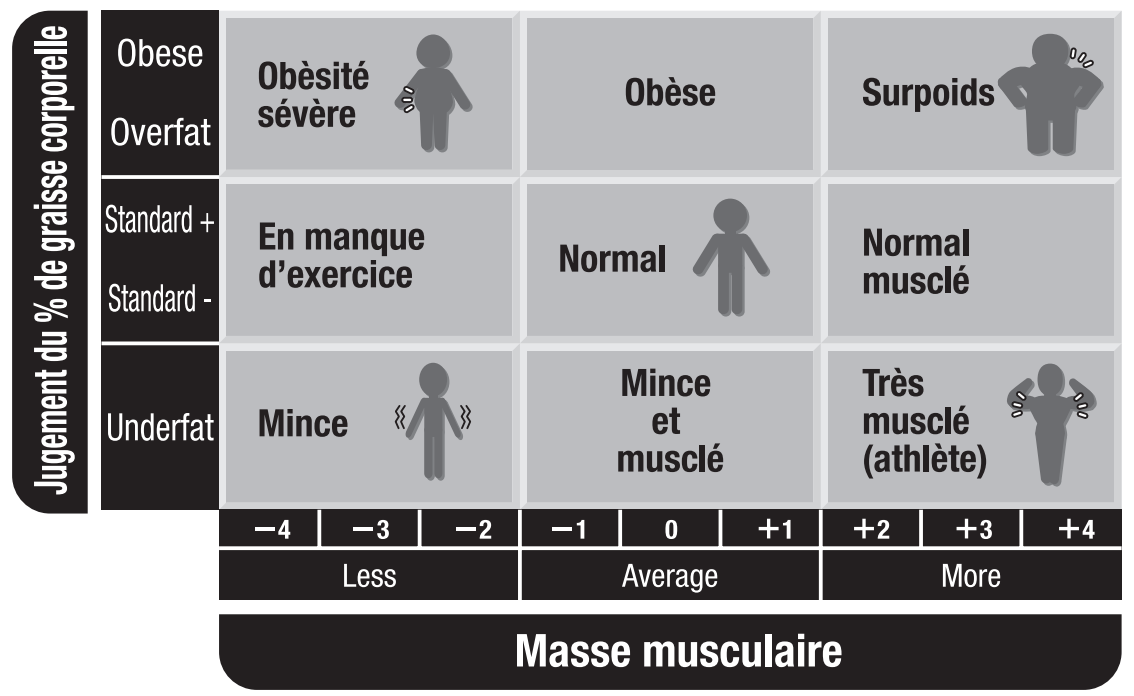

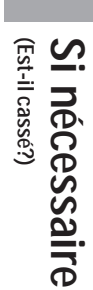

- •Est-ce que 0 est réglé pour le nombre de feuilles à imprimer dans "détermination du nombre de feuilles à imprimer?"
- $\Rightarrow$  Appuyer sur la touche 1 3. ( $\text{exp}$  page 125) •L'imprimante pourrait être cassée.
- $\Rightarrow$ Prendre contact avec le représentant auprès duquel le produit a été acheté.
- •Le papier d'impression a-t-il été mis à l'envers?
- $\Rightarrow$ Placer le papier correctement ( $\approx$  page 121) •L'imprimante pourrait être cassée.
- $\Rightarrow$ Prendre contact avec le représentant auprès duquel le produit a été acheté.

#### **Vérifier les réglages.**

- •Il n'y a pas de papier d'impression.  $\Rightarrow$ Rajouter du papier.
- $\Rightarrow$ Si l'imprimante est hors service, appuyer sur la touche ( CE ) et refaire le réglage initial.
- •Le couvercle d'imprimante est ouvert.  $\Rightarrow$ Le fermer correctement.  $\Rightarrow$ Vérifier que le papier d'impression n'est pas
	- de travers.

**- Vérifier les points suivants avant de faire appel au réparateur.**

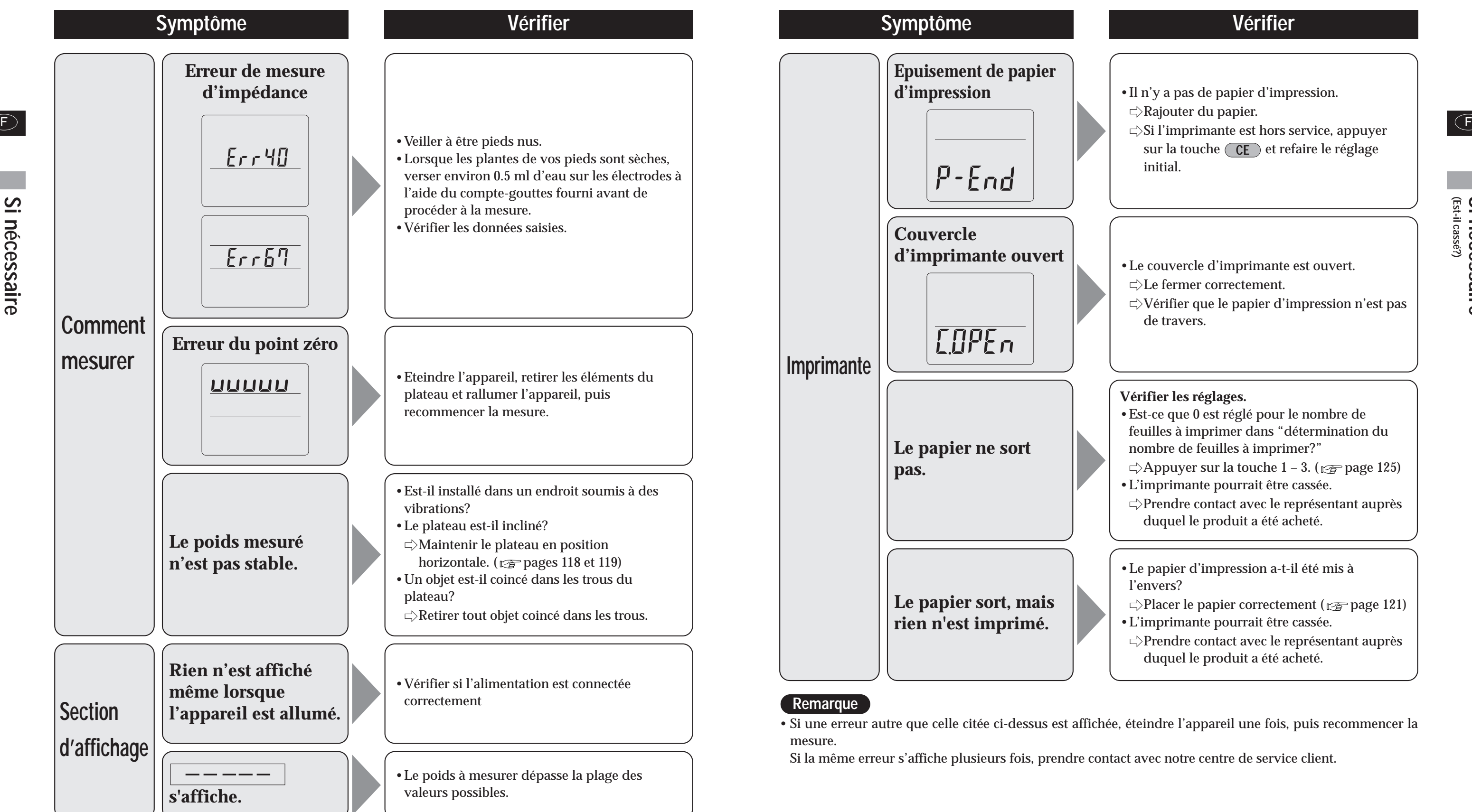

 $\overline{S}$ 

 $(F)$ 

157

**(Connexion à un micro-ordinateur)**  $\overline{S}$ **nécessaire**

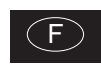

156

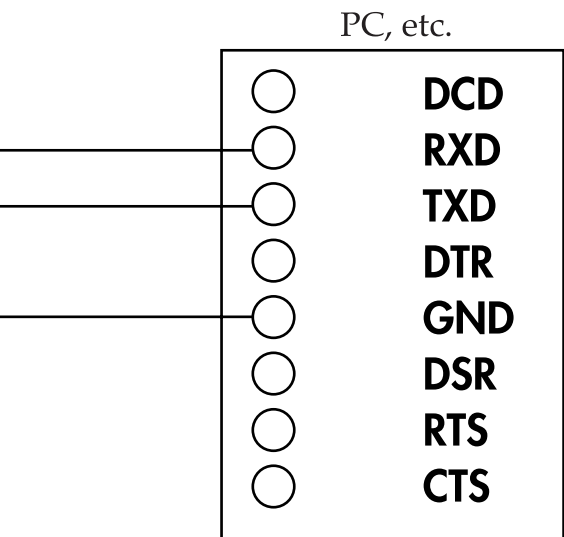

# **Connexion à un micro-ordinateur**

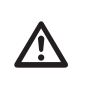

### **- Caractéristiques**

### **- Nom des signaux et méthodes de connexion**

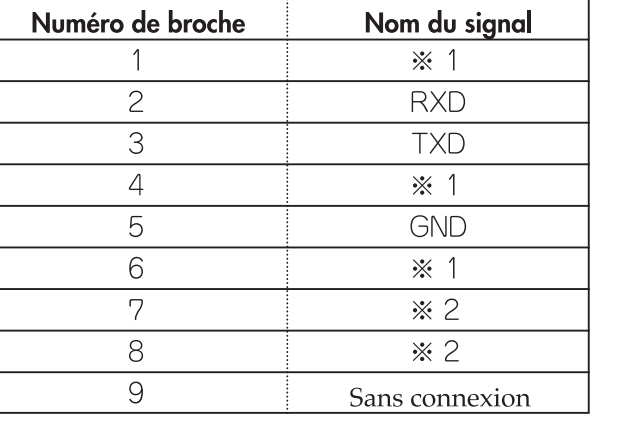

### **- Exemple de connexion**

Utilisez un câble inversé pour la connexion à un PC.

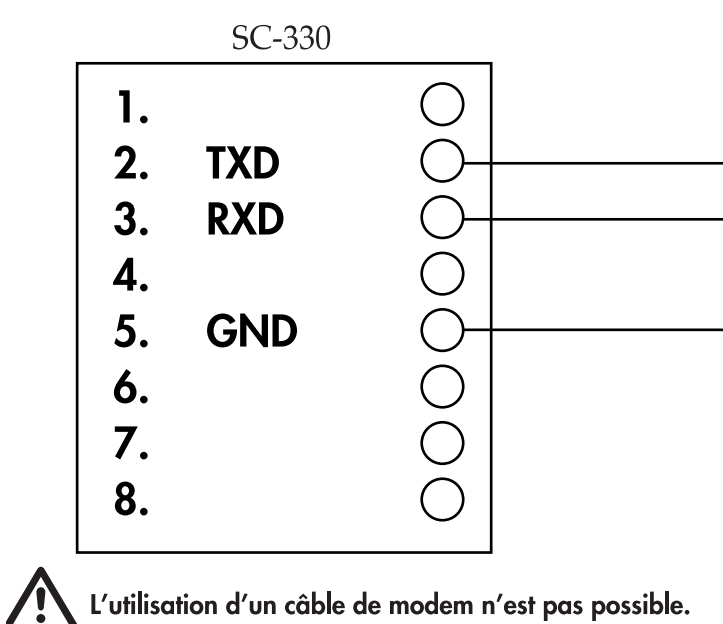

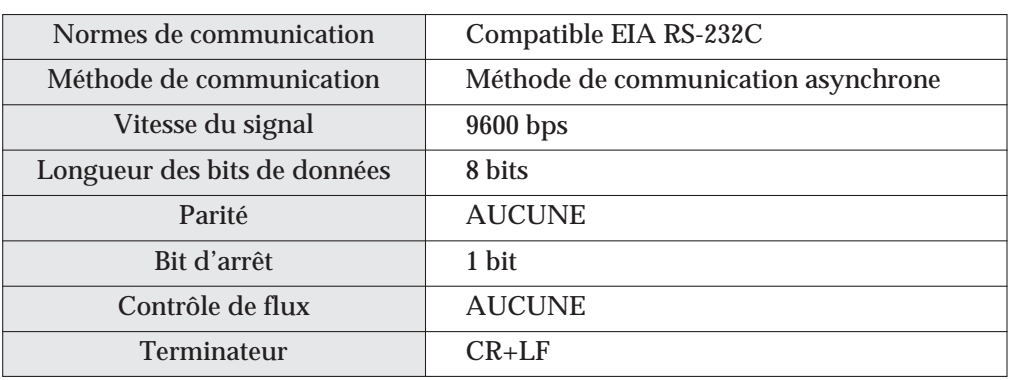

L'interface RS-232C permet d'envoyer et de recevoir des données sur l'appareil. L'appareil ne peut pas être commandé à distance via un périphérique externe, par exemple un ordinateur.

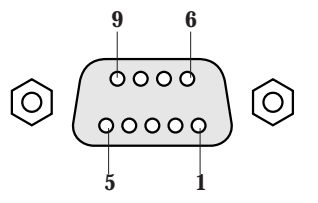

\*1: Les broches No. 1, 4 et 6 sont des connexions internes. \*2: Les broches No. 7 et 8 sont des connexions internes.

**(Connexion à un micro-ordinateur)**  $\overline{S}$ **nécessaire**

 $\odot$ 

 $\big($ F $\big)$ 

### **- Transmission de données**

Les données mesurées sont envoyées dans le format suivant.

 $\overline{XXXX}$ 

 $\alpha$ f

• Chaque données est délimitée par une virgule (,).

• Le terminateur (la fin des données) est CR (Code ASCII 0DH), LF (Code ASCII 0AH). 0 représente un zéro.

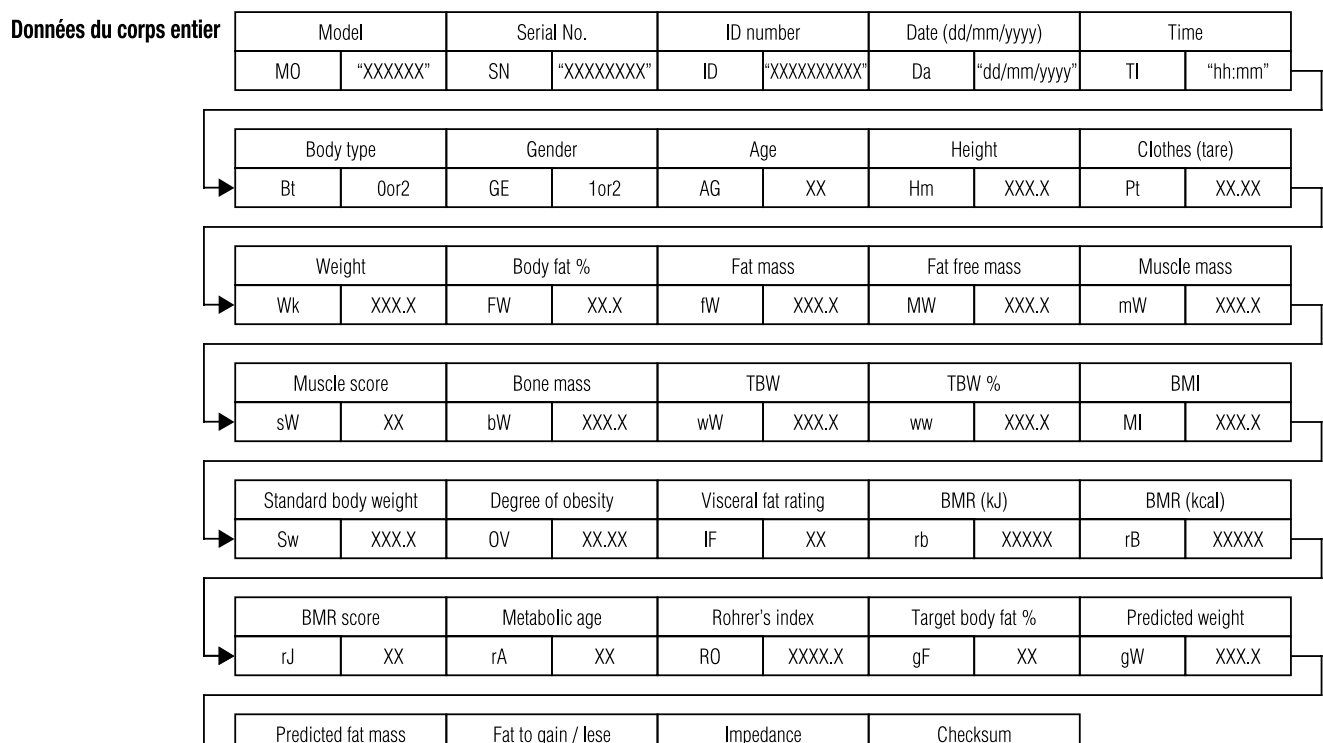

ZF

XXXX X

 $CS$ 

XXXX X

gt

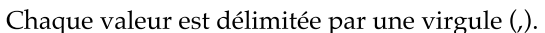

 $XX$ 

#### **(1) Format de données de sortie**

L'émission des données se fait immédiatement après la mesure indépendamment de l'état du destinataire (micro-ordinateur, etc.). Pour cette raison, le destinataire doit toujours être prêt à recevoir avant la mesure.

AMISE EN GRADE Les données sont transmises immédiatement après la pesée, quel que soit le réglage du périphérique de réception (PC, etc.). Il faudra donc que le périphérique soit prêt pour la réception des données avant la pesée.

**•Si le mode PC est utilisé, télécharger et vérifier la feuille séparée "spécifications des communications en mode PC" du site TANITA (http://www.tanita.co.jp).**

**\*Le mode PC est un mode d'envoi de données personnelles du micro-ordinateur et de réception des résultats de mesure.**

#### **(2) Eléments de données de sortie**

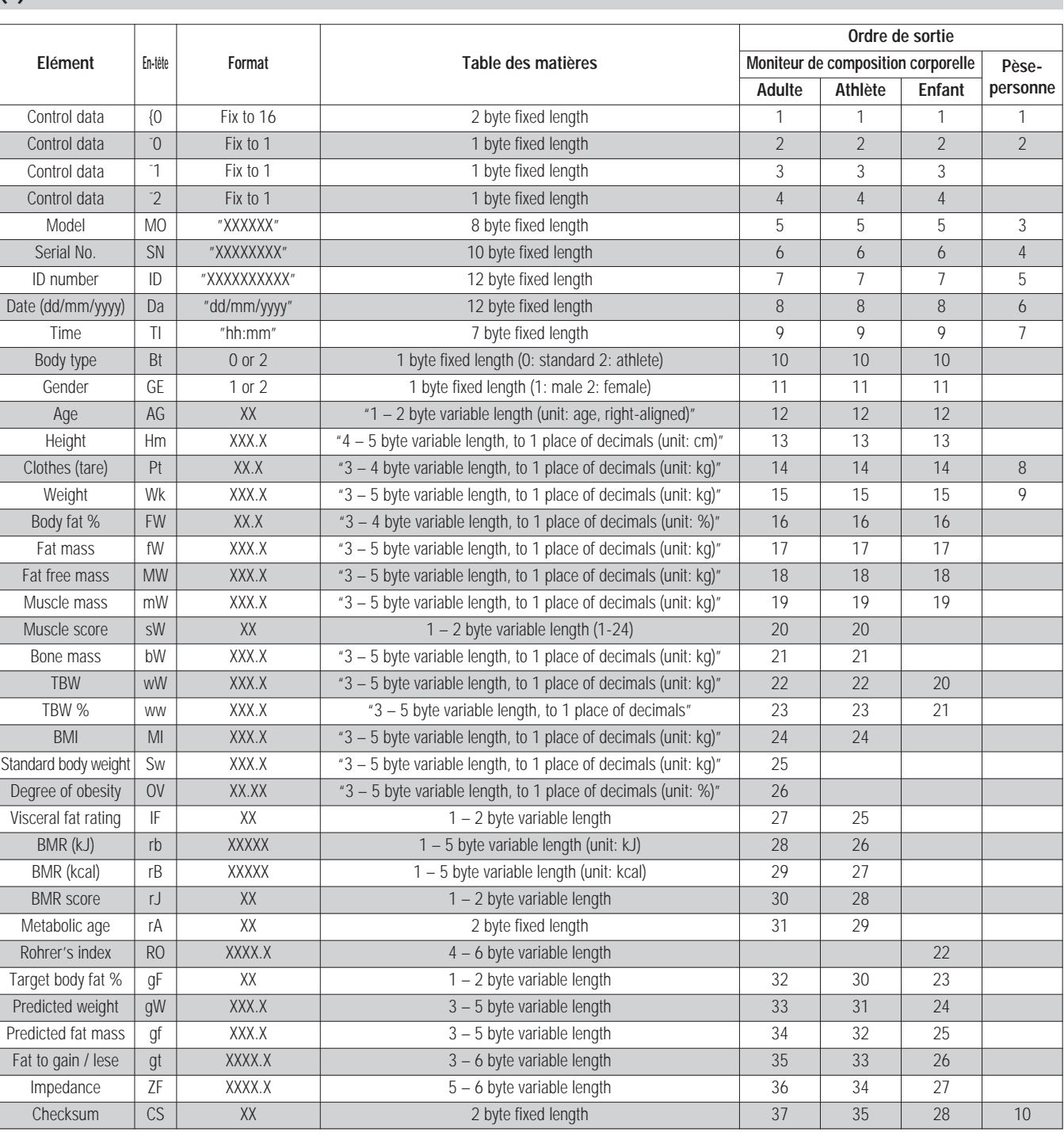

Conçue, à l'origine, pour calculer la teneur minérale des os, le DXA peut également mesurer le taux de graisse, la masse grasse et la masse maigre, pour chaque partie du corps (bras, jambes, torse), par scintigraphie du corps entier. L'image ci-dessous présente un exemple de calculs de composition corporelle par DXA.

#### **- Qu'est-ce que la méthode DXA ?**

E DXA pour les japonais et la valeur estimée pour la teneur en eau du corps par la méthode de dilution de meur le rieux d'exemple ries au mode de vie. Taillia a developpe la technologie permettant de la media de la media d Cet équipement fournit des valeurs estimées pour chaque valeur mesurée du pourcentage de graisse corporelle, de la masse grasse, la masse maigre, la masse musculaire et la masse osseuse par la méthode utilisant l'analyse d'impédance bio-électrique (méthode BIA).

#### **- Principe de mesure de la composition corporelle**

### **Mesure de la composition corporelle par la méthode BIA.**

#### **Introduction**

Pour la mesure, un mode doit être sélectionné selon type de forme corporelle.

1) Standard (pour individus de 5 à 99 ans)

2) Athlète (pour les athlètes pratiquant plus d'activités physiques que les autres)

La fiabilité de la mesure des compositions corporelles des athlètes, etc., dont la composition diffère de celle des autres,est accrue en divisant le mode de mesure basé sur chaque type de forme corporelle.

La BIA permet d'analyser les constituants du corps (masse grasse, masse musculaire estimée, etc.) en mesurant l'impédance bioélectrique du corps. Les graisses contenues dans le corps ne laissent pratiquement pas passer l'électricité, à l'inverse d'un autre constituant corporel, à savoir l'eau, qu'on retrouve en grande quantité dans les muscles. Le degré de difficulté de conduction de l'électricité est appelé résistance électrique. A l'aide d'une alimentation électrique constante à haute fréquence (50 kHz, 90 \_A), cette résistance permet d'évaluer le taux de graisse ainsi que d'autres constituants du corps.

#### **- Qu'est-ce que la méthode de dilution ?**

Dans la méthode de dilution, une substance étiquetée d'une quantité connue est donnée et la concentration en équilibre diffusée de façon uniforme est mesurée afin d'obtenir le montant total de solvant qui dilue la substance marquée.

Pour mesurer la teneur en eau du corps (TBW), l'oxyde de deutérium (D2O) est utilisé en règle générale comme substance étiquetée. L'oxyde de deutérium utilise la teneur en eau du corps comme espace de dilution de manière à obtenir la teneur en eau du corps. Pour obtenir la quantité de liquide extracellulaire, du bromure de sodium (NaBr) est utilisé comme substance étiquetée. Le brome (Br) est sensé ne pas pénétrer à l'intérieur des cellules, et utilise le liquide extracellulaire comme espace de dilution.

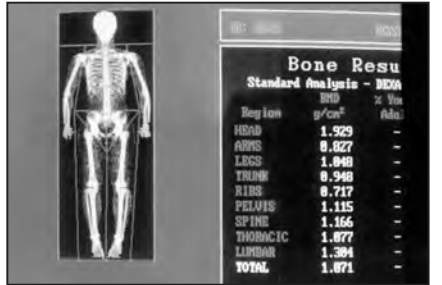

**Résultats de mesures de composition corporelle par DXA (Lunar Co., Ltd ; DPX-L)**

#### **- Qu'est-ce que la graisse viscérale ?**

Les tissus adipeux viscéraux (TAV) sont de la graisse qui s'accumule dans la cavité abdominale et autour des organes internes. On considère que les TAV sont plus susceptibles d'engendrer des maladies liées au mode de vie que les tissus adipeux sous-cutanés (TASC).

Ainsi, le fait de connaître et de vérifier de façon périodique le risque d'accumulation de TAV peut servir de guide utile pour prévenir les maladies liées au mode de vie. Tanita a développé la technologie permettant de mesurer le risque d'accumulation de TAV par analyse d'impédance bioélectrique (BIA) en comparaison à une analyse d'image appliquée à l'imagerie par résonance magnétique (IRM), en plus des technologies établies pour mesurer le pourcentage de graisse corporelle. Le risque d'accumulation de TAV est calculé par estimation de la zone de TAV à l'aide de la méthode BIA, en se basant sur le traitement d'image IRM. Cette méthode fournit une corrélation plus élevée que l'estimation du risque d'accumulation de TAV basée sur l'IMC ou la circonférence abdominale (tour de taille), permettant ainsi des estimations correspondant plus précisément aux individus.

\*La zone de TAV par IRM est calculée en effectuant un traitement d'image numérique d'une section transversale au niveau de la 4ème et de la 5ème vertèbre lombaire.

(Fig. 1 - Fig. 3 : Résultats des travaux de recherche de la N. Y. Columbia University et la Jikei University, publiés en 2004 par la North American Association for the Study of Obesity [NAASO].)

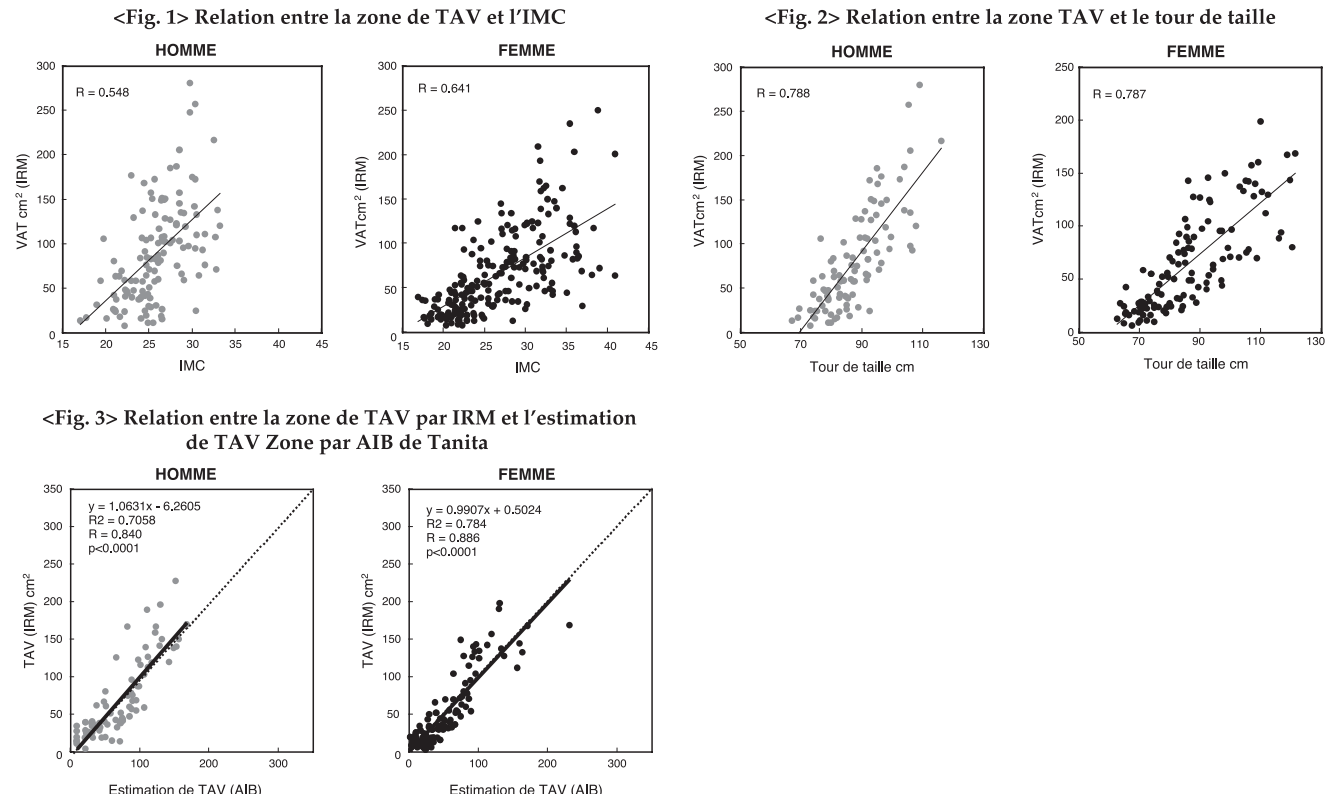

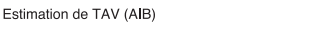

**(Notices techniques)**

 $\overline{S}$ 

**nécessaire**

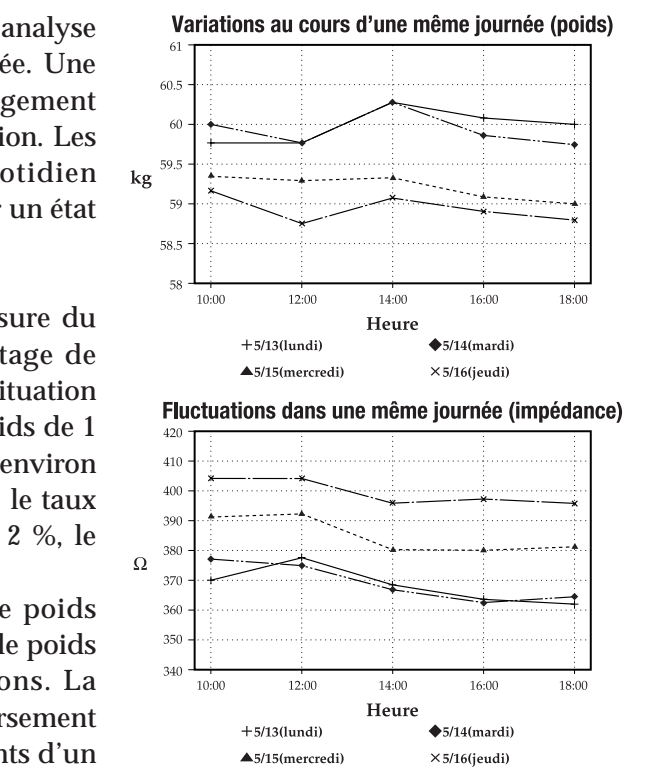

#### **2) Changements au cours d'une même journée**

Les diagrammes ci-dessous présentent des exemples d'analyse des variations enregistrées au cours d'une même journée. Une étude a été réalisée pour déterminer le degré de changement d'impédance, entre les pieds, en période de déshydratation. Les deux premiers jours correspondent à un régime quotidien normal, tandis que les deux suivants ont été marqués par un état de déshydratation provoqué par des séances de sauna.

Aucun changement important n'a été noté dans la mesure du poids, de l'impédance entre les pieds ou du pourcentage de graisse dans le corps en régime quotidien normal. En situation de déshydratation, toutefois, on a relevé une perte de poids de 1 kg, avec augmentation de l'impédance entre les pieds d'environ 15 <sup>Ω</sup> le premier jour et de 30 <sup>Ω</sup> - 35 <sup>Ω</sup> le second. De fait, le taux adipeux est monté de 1 %, le premier jour et de 1,5 <sup>Ω</sup> 2 %, le deuxième jour de déshydratation.

Comme déjà évoqué, l'impédance augmente quand le poids diminue (comme en déshydratation) et se réduit lorsque le poids <sup>s</sup>'élève après consommation de nourriture et boissons. La variation d'impédance d'un jour à l'autre est donc inversement proportionnelle à la fluctuation du poids. Ces changements d'un jour à l'autre ont, notamment, pour origine :

F d'obtenir des mesures plus stables que jamais. Toutefois, les mesures effectuées dans des conditions de déshydratation provoqué par des séances de sauna. Dans la méthode BIA, l'impédance est mesurée et la composition corporelle est calculée sur la base de la valeur. On sait que l'impédance varie selon la quantité totale d'eau dans le corps, qui représente environ 60 % du poids, et les changements au niveau de la répartition et de la température. Pour cette raison, dans un objectif de recherche ou pour effectuer des mesures répétitives quotidiennes, les conditions de mesure doivent être maintenues constantes. Et en adoptant la technologie de réactance, il est désormais possible variables de de température et de distribution de la teneur en eau du corps ou du volume de débit sanguin des extrémités (suite à des activités physiques, un bain , etc.), affectent les résultats obtenus étant donné que la résistance électrique varie également dans le corps.

- 1) Un accroissement passager du poids (teneur hydrique total du corps) à cause d'une consommation excessive d'aliments et de liquides ;
- 2) Une déshydratation causée par une sudation importante au cours d'exercices physiques intenses ;
- 3) Une déshydratation provoquée par l'absorption d'alcool ou l'utilisation de diurétiques ;

4) Une déshydratation due à une forte sudation en sauna, etc. C'est pourquoi, il est recommandé de remettre ces instructions au sujet pour l'aider à éliminer tous ces facteurs susceptibles de fausser les calculs.

#### **- Facteurs menant à des erreurs de mesure**

Par conséquent, il est conseillé d'effectuer les mesures dans les conditions suivantes pour obtenir une mesure stable.

- 1) 3 Heures se sont écoulées après le réveil et des activités normales sont pratiquées pendant cette période. (Les transits d'impédance restent à un niveau élevé si on reste assis après le réveil ou si l'on se déplace uniquement en voiture, etc.)
- 2) 3 heures ou plus se sont écoulées après le repas. (Pendant 2 3 heures après le repas, l'impédance a tendance à diminuer.)
- 3) 12 heures ou plus se sont écoulées après une activité physique intense. (La tendance à des changements d'impédance n'est pas stable selon le type et la rigueur de l'activité physique.)
- 4) La vessie doit être vide avant de prendre les mesures.
- 5) Pour des mesures répétitives, mesurer à la même heure autant que possible. (Au moment de la pesée, les mesures peuvent être stabilisées en effectuant la pesée à la même heure de la journée)

Des valeurs mesurées très stables peuvent être obtenues en respectant les conditions de mesure suivantes. Et lors de la conception de cet équipement, les 6 éléments suivants ont été définis comme conditions de l'équation de régression.

- 1) Interdiction de consommer de l' alcool 12 heures avant la mesure
- 2) Interdiction de pratiquer des activités physiques excessives 12 heures avant la mesure.
- 3) Interdiction de manger et de boire excessivement la veille de la mesure
- 4) Interdiction de manger et de boire 3 heures avant la mesure
- 5) Eviter la période menstruelle (femmes)

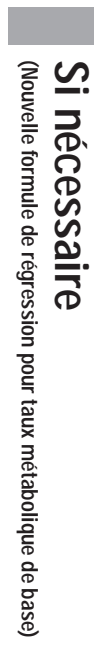

#### **<Figure 2> Comparaison de valeurs BMR obtenues grâce au modèle de régression multiple de TANITA et l'analyse d'haleine**

(Présenté à la Semaine de la nutrition 2002 de San Diego) La formule rétrogressive actuelle pour BMR trouve sa source dans l'exploitation du paramètre FFM obtenu par mesure de la composition du corps à l'aide de la BIA. La relation se retrouve assez nettement dans la valeur BMR issue de la REE calculée par analyse d'haleine ou R = 0,9 (p < 0,0001). Ces paramètres ont été présentés à l'occasion de la première Semaine annuelle de la nutrition (American College of Nutrition, American Society for Clinical Nutrition, American Society for Parenteral and Enteral Nutrition, North American Association for the Study of Obesity), organisée en 2002, à San Diego.

**REMARQUE:** Ce modèle est paramétré pour les personnes âgées de 18 à 84 ans Hors de cette fourchette, les résultats ne seront pas forcément très précis.

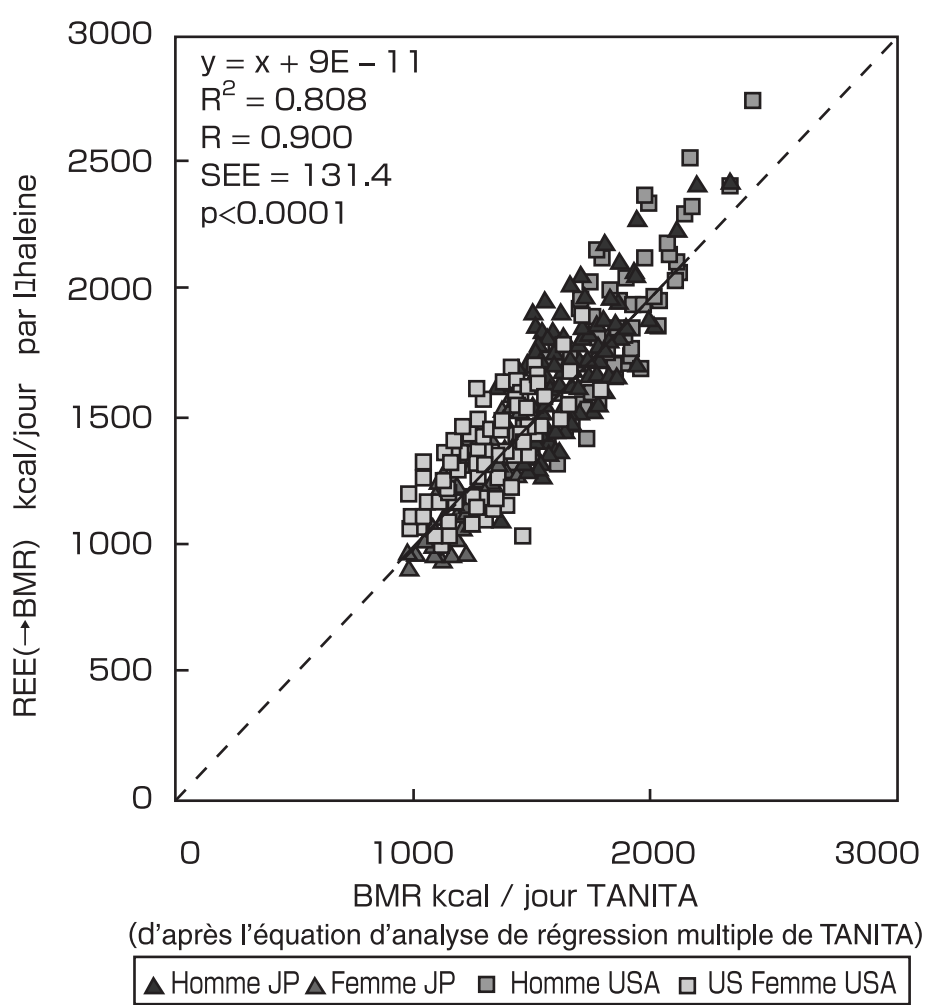

# **Nouvelle formule de régression pour taux métabolique de base (Basal Metabolic Rate : BMR)**

F impédancemètres, procède par analyse régressive multiple en fonction de cette FFM et s'avère très précise American Association for the Study of Obesity), organisée en 2002, à San Diego. Depuis longtemps, les médecins et nutritionnistes s'accordent pour dire que le taux métabolique de base (BMR) est davantage déterminé par la masse maigre (Fat Free Mass : FFM) que par le poids du corps. A poids constant, une FFM plus importante amènera un BMR supérieur. C'est donc à travers l'analyse de la composition du corps qu'il convient de calculer la FFM. De plus, les formules de mesure simples à partir des variables de taille, poids et âge, sans avoir recours à l'évaluation de la composition corporelle ont posé un problème. En effet, les paramètres de BMR des personnes obèses étaient exagérément élevés, tandis que ceux des personnes sportives et musclées, moins nombreuses, étaient trop faibles. De nos jours, la formule récurrente de calcul de BMR issue des travaux de recherche de Tanita, fabricant de balances dans son analyse des différents constituants du corps. Ainsi, pour obtenir le BMR, on a mesuré le métabolisme respiratoire au repos (dépense énergétique au repos ou "REE") à l'aide d'un analyseur d'haleine. C'est de là qu'est née la forme récurrente de calcul.

#### **<Figure 1> Relation entre dépense énergétique au repos (REE) en fonction de l'analyse d'haleine et poids, FFM**

#### (Présenté à la Semaine de la nutrition 2002 de San Diego)

Comme la figure 1 l'indique, le REE (BMR) est plus étroitement lié à la FFM qu'au poids du corps. De plus la répartition est visiblement différente chez les hommes et chez les femmes. Donc, sur le principe, il convient mieux d'effectuer les calculs à partir du FFM plutôt qu'avec l'ancienne formule uniquement basée sur la relation au poids.

130

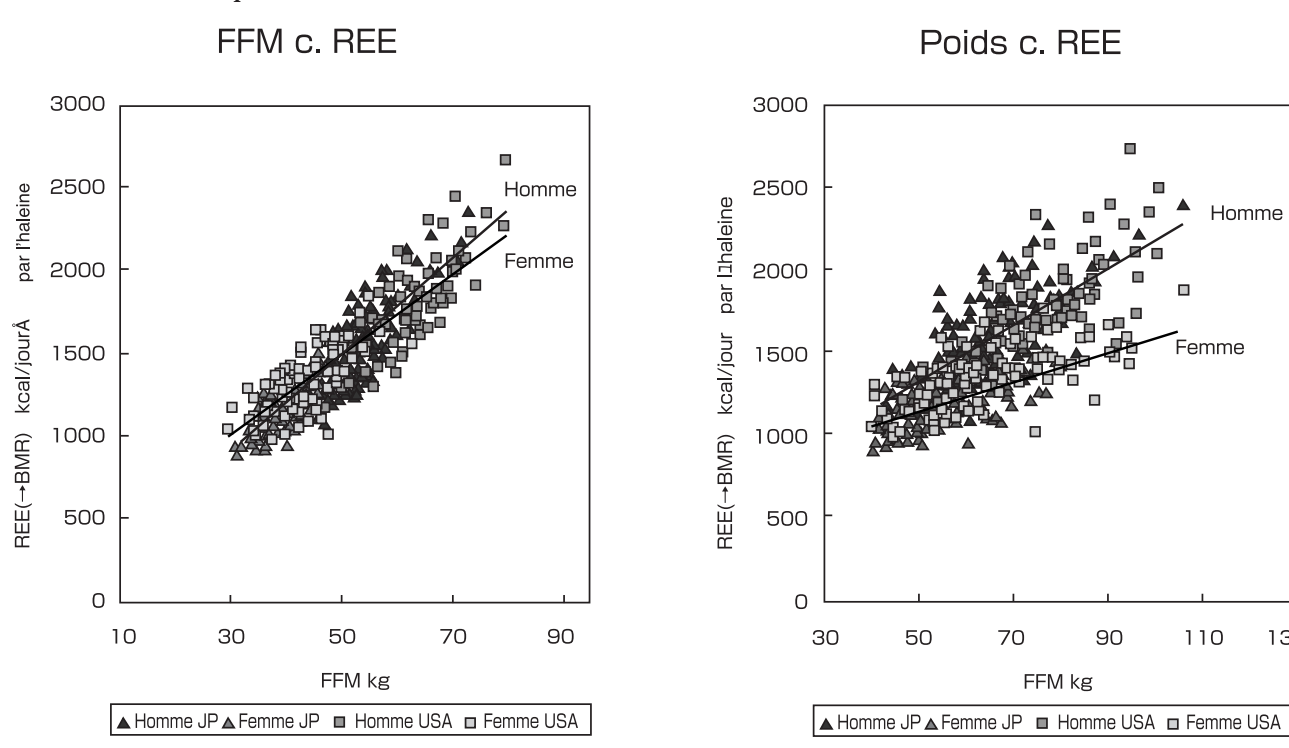

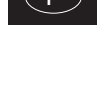

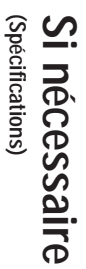

# **Spécifications**

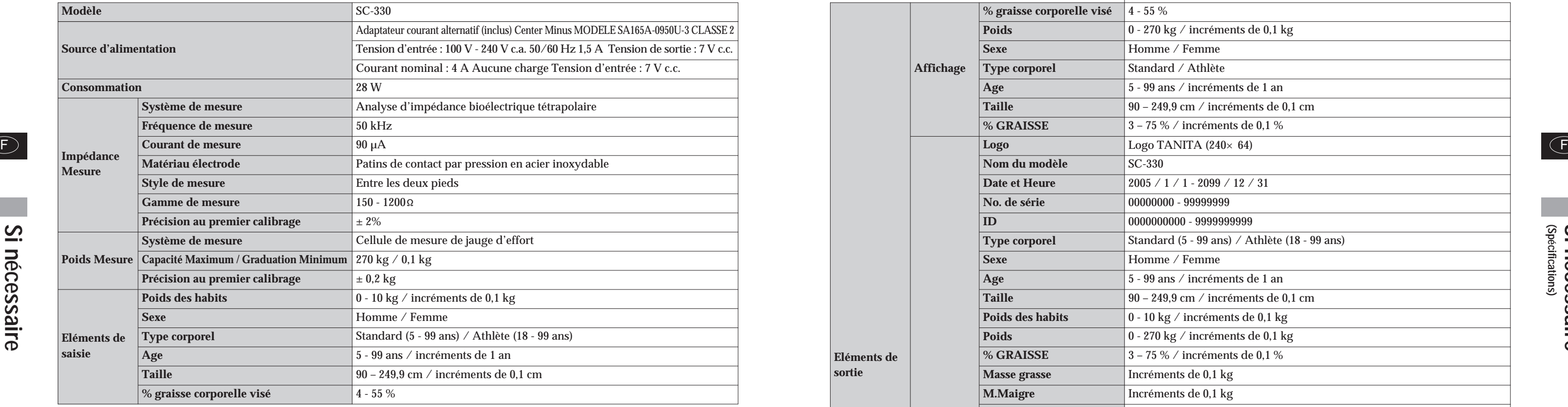

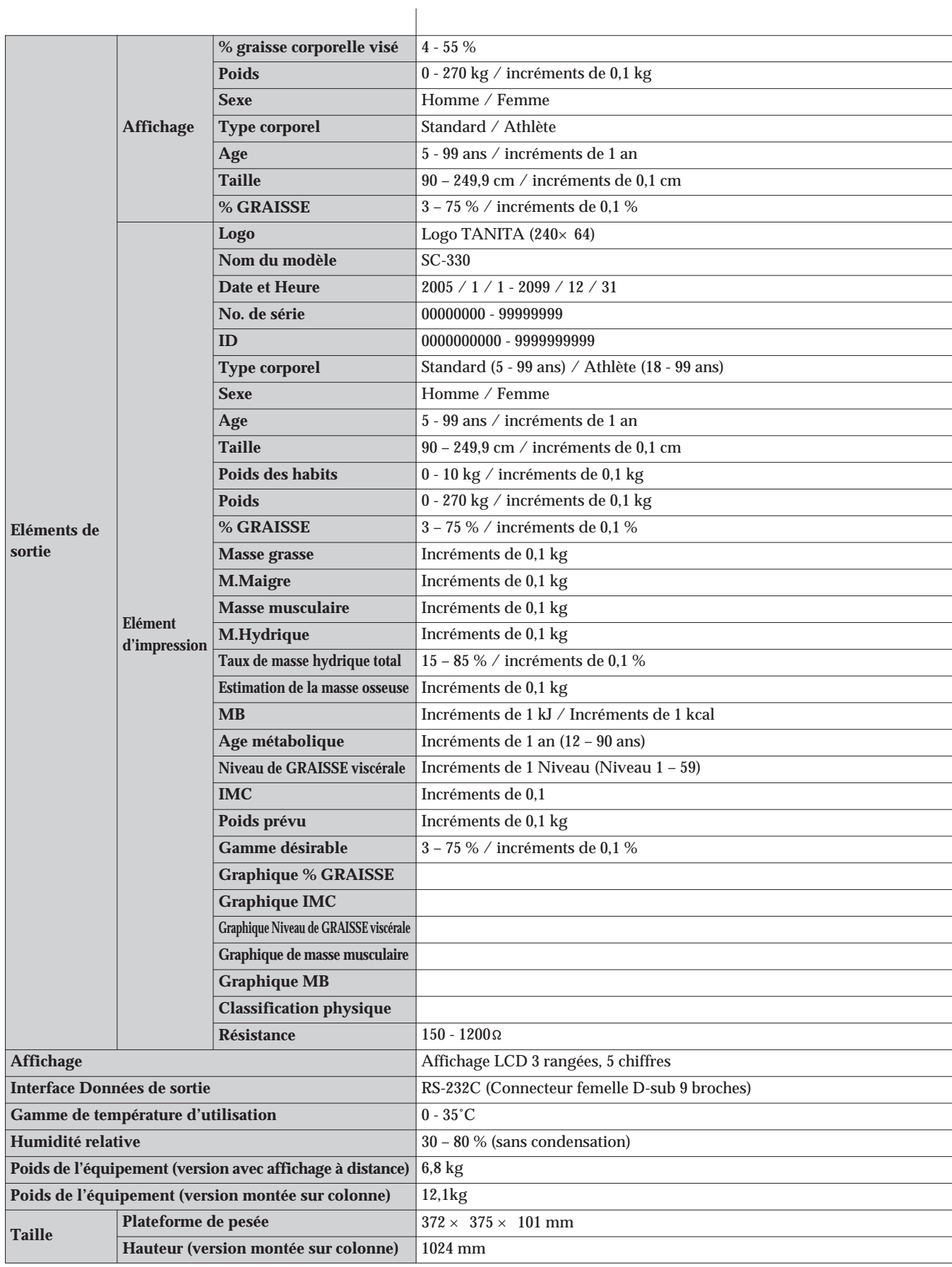

 $(F)$ 

### $C \in$ Cet appareil est conforme à la directive européenne n° 89/336/CEE en vigueur et relative à la compatibilité électro-magnétique des dispositifs électroniques.

### <Représentant de l'UE> TANITA Europe B.V. Finand Office Centre, Kruisweg 813-A<br>TANITA Europe B.V. Fel: +31 (0) 23-5540188 FAX: +31 (0) 23-5579065

# **TANITA UK LTD.**

The Barn, Philpots Close, Yiewsley, Middlesex, UB7 7RY, United Kingdom Tel: +44 (0) 1895-438577 FAX: +44 (0) 1895-438511 http://www.tanita.co.uk

 $\epsilon$ Constructeur

# TANITA Corporation FAX: +81 (0) 3-3968-2123 / +81 (0) 3-3968-7048

#### **TANITA Corporation of America, Inc.** 2625 South Clearbrook Drive

Arlington Heights, Illinois 60005, USA Tel: +1 847-640-9241 FAX: +1 847-640-9261 http://www.tanita.com

#### **TANITA Health Equipment H.K.LTD.**

Unit 301-303, 3/F Wing On Plaza, 62 Mody Road, Tsimshatsui East, Kowloon, Hong Kong Tel: +852 2838-7111 FAX: +852 2838-8667